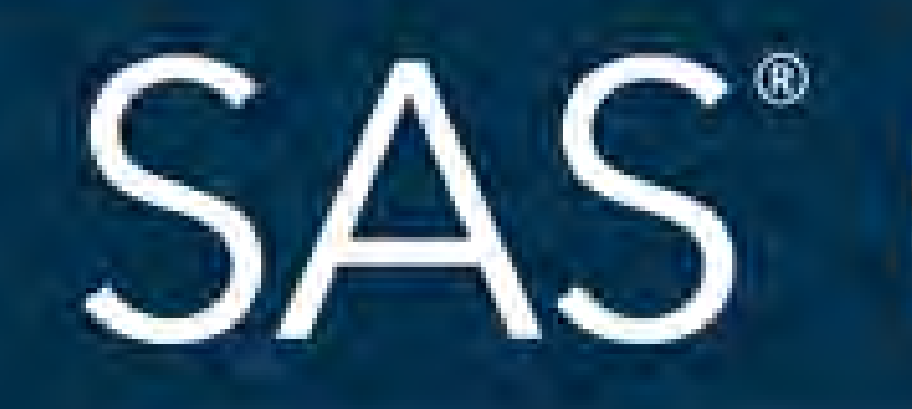

# Copy That! Using SAS® to Create Directories and Duplicate Files Nicole Ciaccia, Educational Testing Service

## April 8 - 11 | Denver, CO #SASGF

SAS and all other SAS Institute Inc. product or service names are registered trademarks or trademarks of SAS Institute Inc. in the USA and other countries. ® indicates USA registration. Other brand and product names are tr

# SAS<sup>®</sup> GLOBAL FORUM 2018

**USERS PROGRAM** 

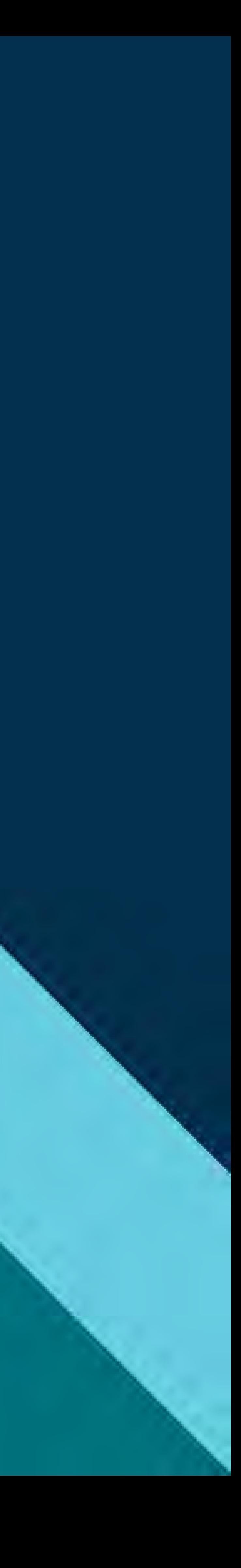

Nicole Ciaccia Educational Testing Service

### Overview

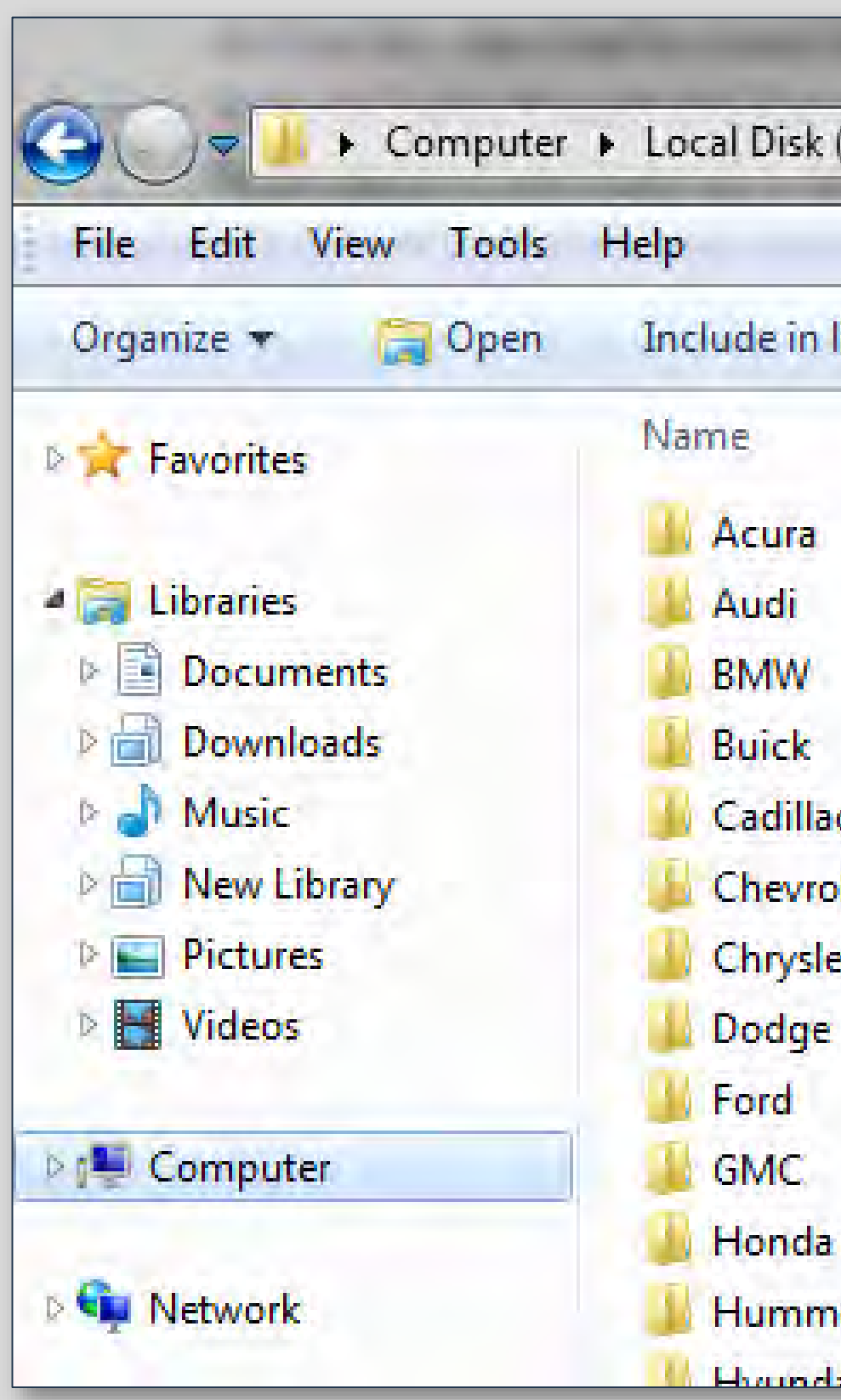

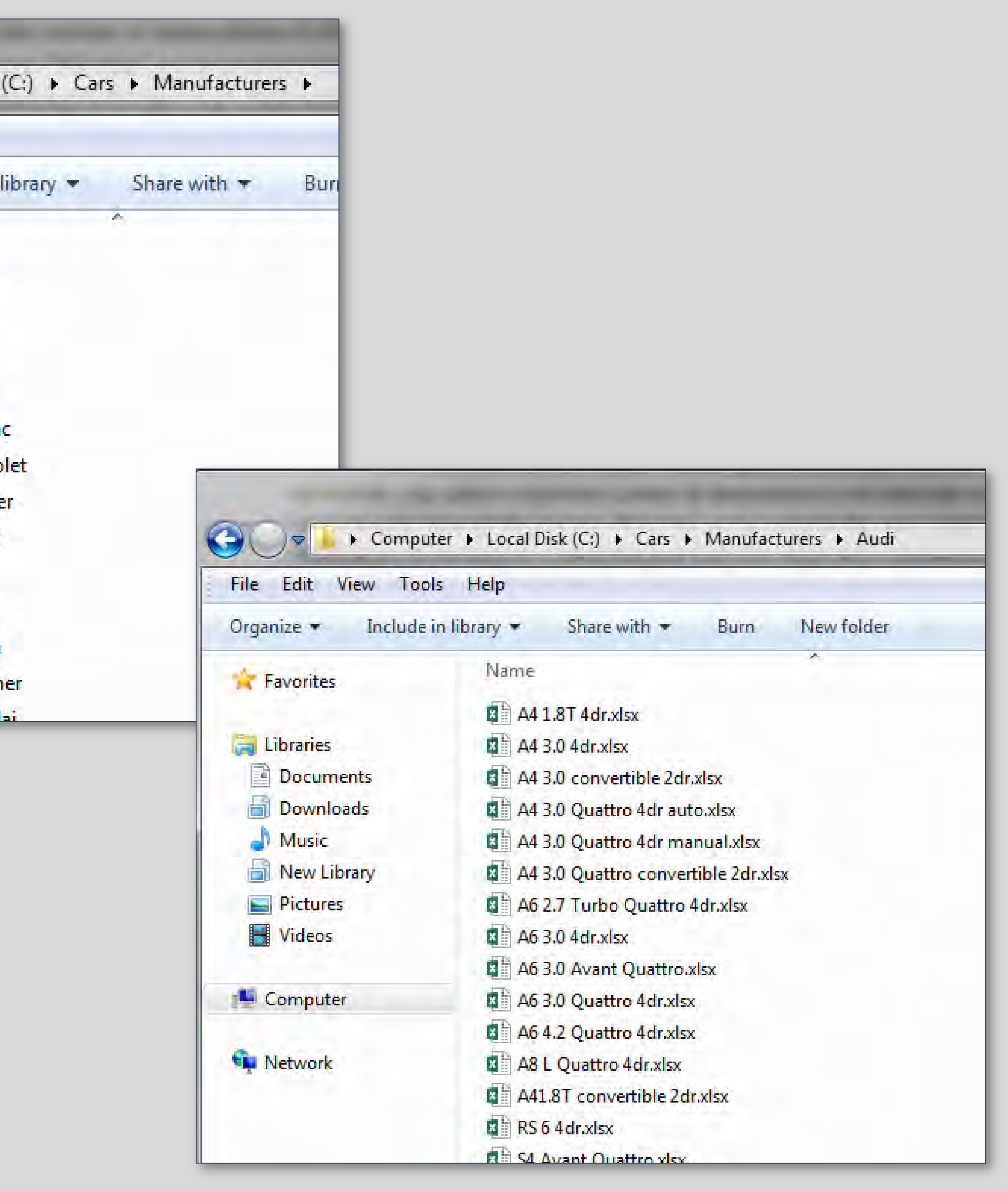

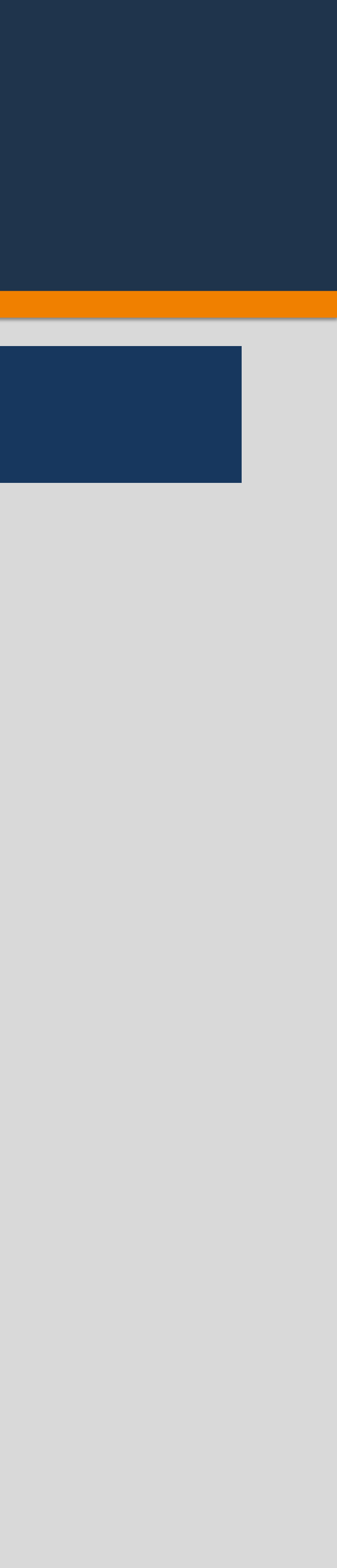

- **Abstract**
- **Creating a Single Folder or Directory**
	- DLCREATEDIR
	- DCREATE
	- X md
- **Creating Multiple Folders or Directories**
- **Duplicating Files**
	- X copy
	- System Copy
	- Batch File
- **Duplicating Multiple Files**
	- Batch File
	- System Copy
- **Conclusion**

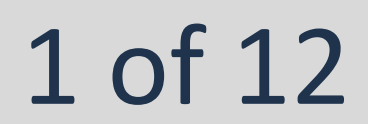

Nicole Ciaccia Educational Testing Service

### Abstract

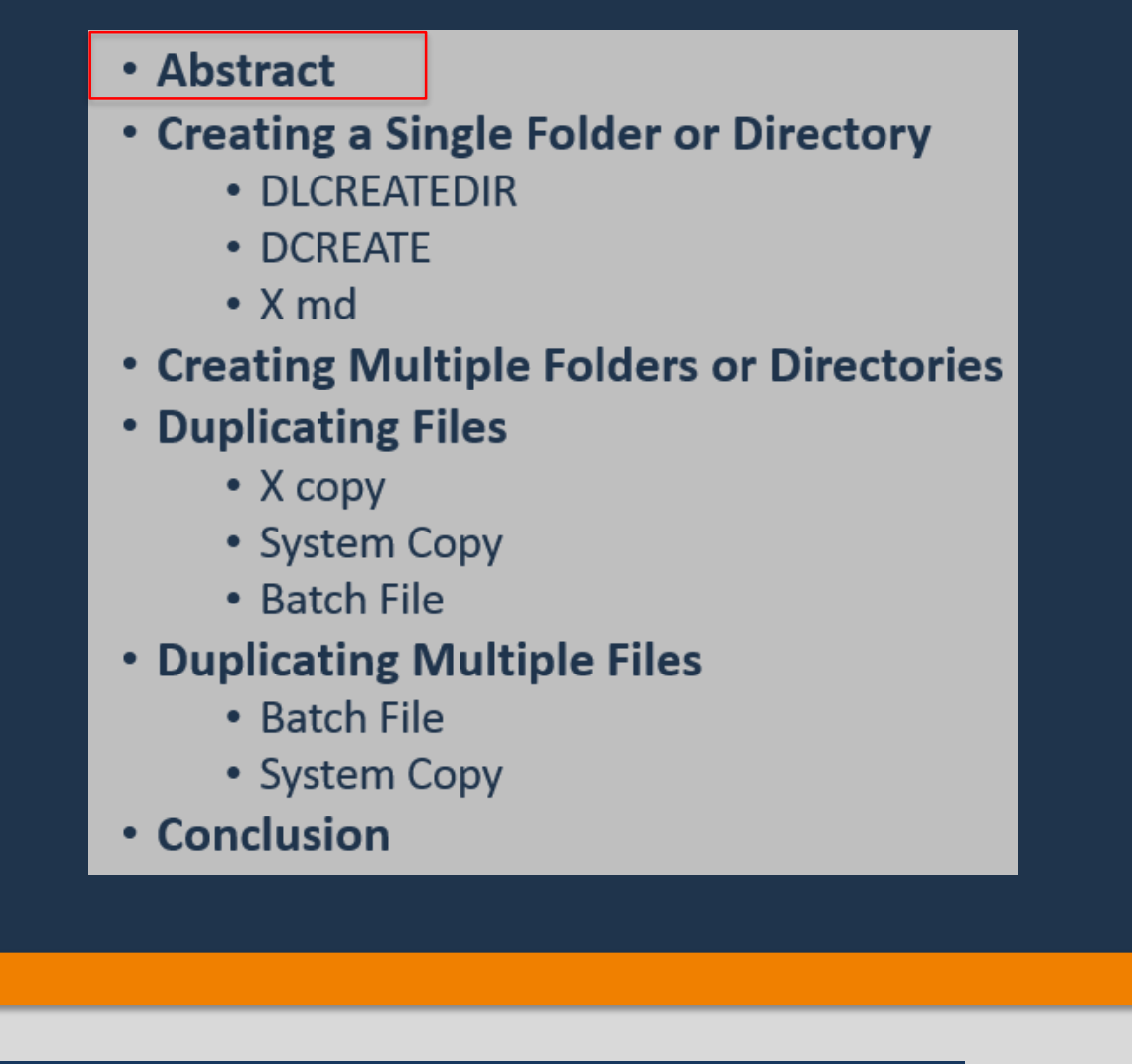

- Whether it is due to a client's request or for organizational purposes, sometimes the creation of several directories is required.
- Along those same lines, business requirements may dictate that the same document or checklist be filled out for each individual client or product that a company manages.
- SAS has a variety of system options, functions and commands that can be used to assist in file management and organization.
- These tools can be leveraged in order to automate such repetitive, routine tasks and save the user a great deal of time.

2 of 12

### • **DLCREATEDIR (a system option)**

• Used with a LIBNAME statement, a folder is created with 2 lines of code:

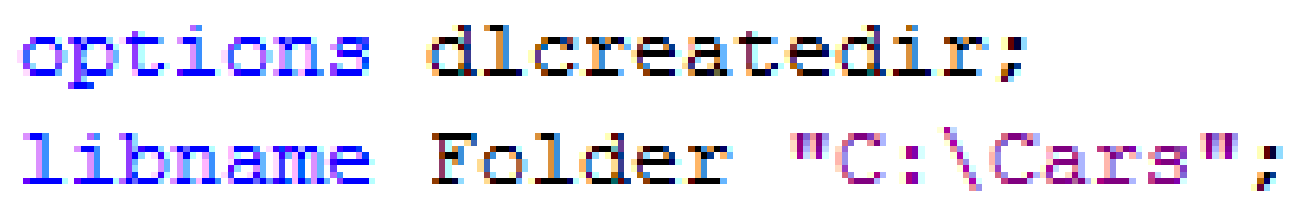

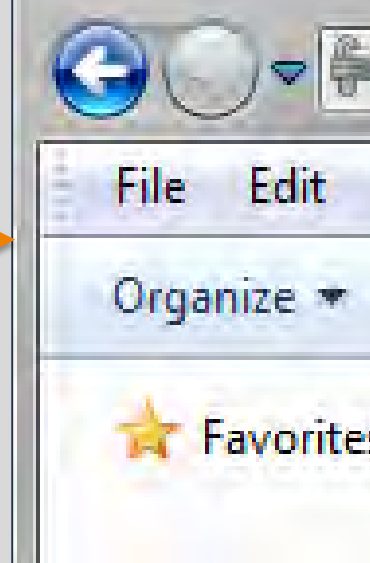

• If subfolders are needed, multiple specifications in the LIBNAME statement can be used:

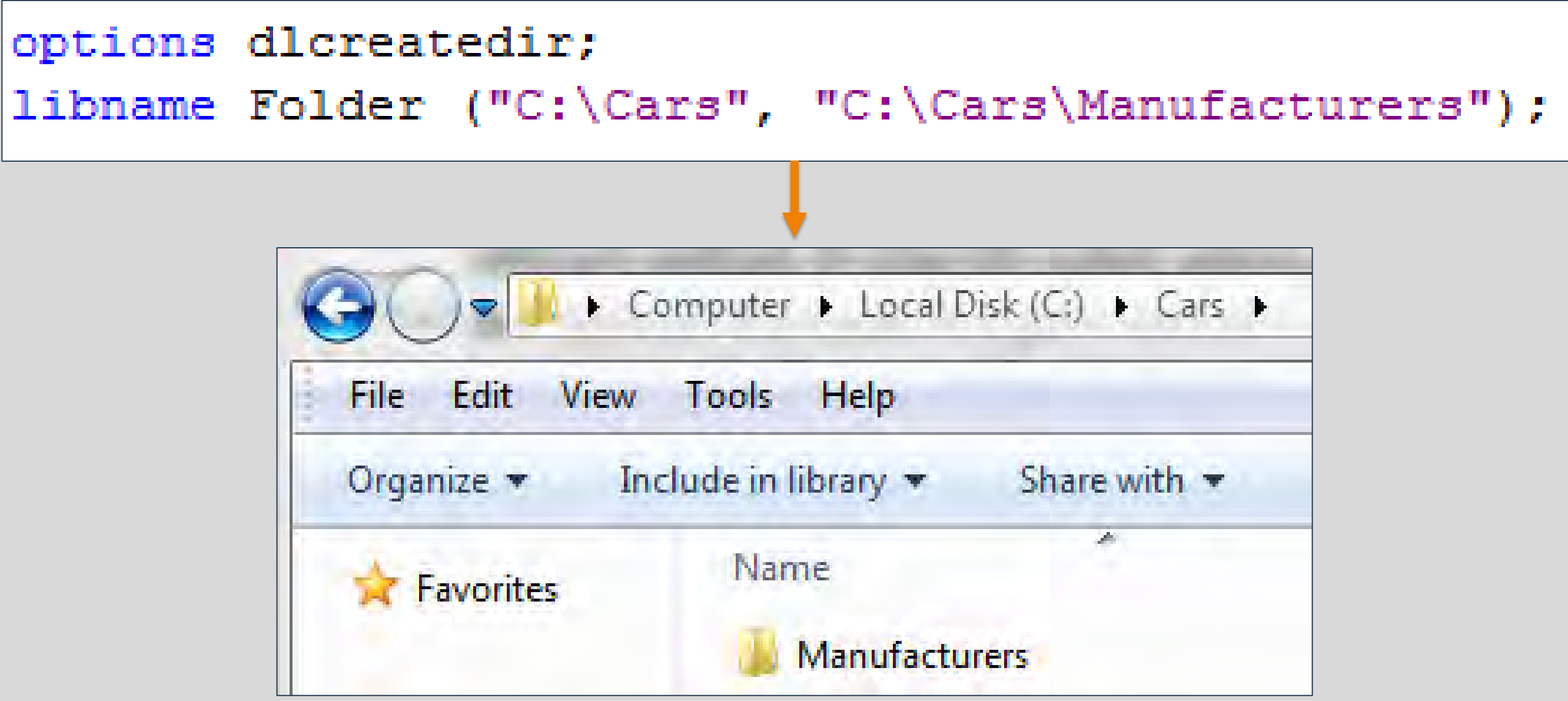

• Note: It is important to put the individual file paths in the proper order; Manufacturers can't be created under Cars if Cars has not been created first.

## Copy That! - Using SAS® to Create Directories and Duplicate Files

Nicole Ciaccia Educational Testing Service

## Creating a Single Folder or Directory

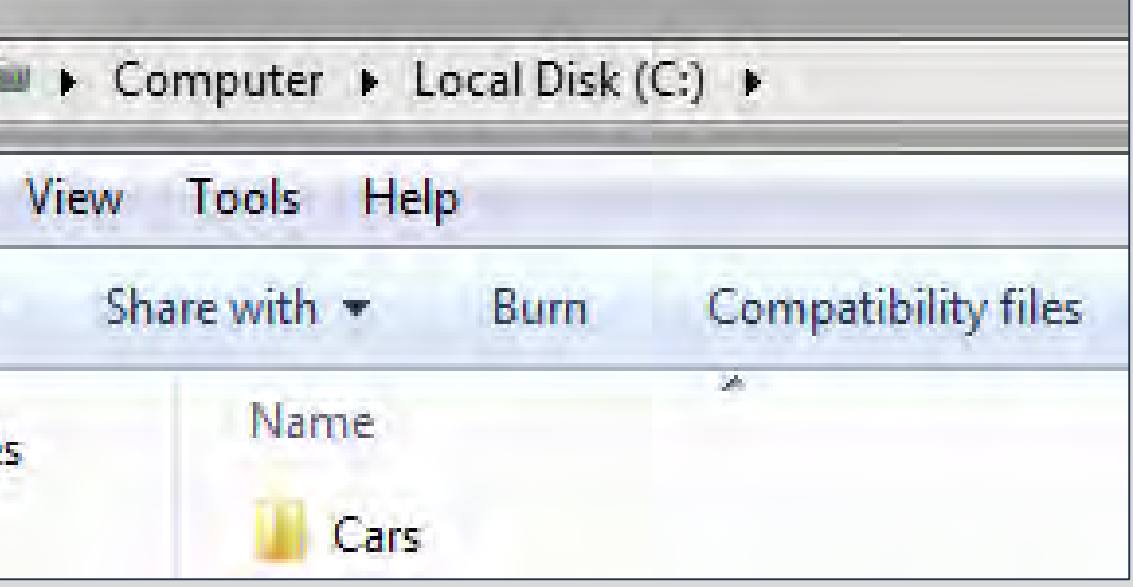

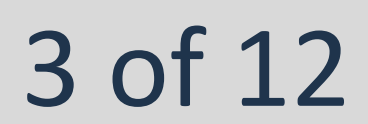

### • **DCREATE (a function)**

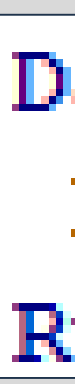

SAS and all other SAS Institute Inc. product or service names are registered trademarks or trademarks of SAS Institute Inc. in the USA and other countries. ® indicates USA registration. Other brand and product names are tr

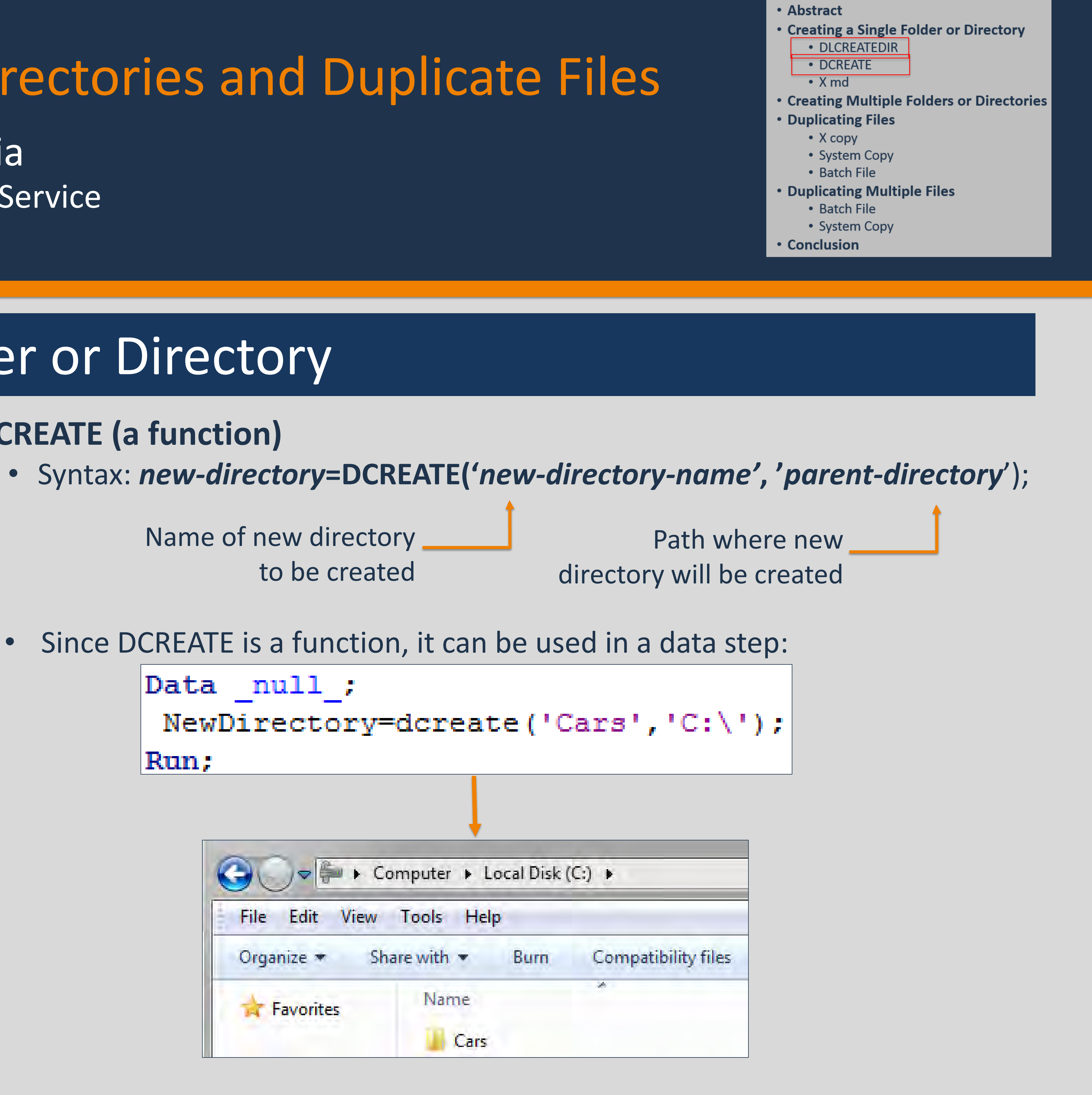

Nicole Ciaccia Educational Testing Service

### Creating a Single Folder or Directory

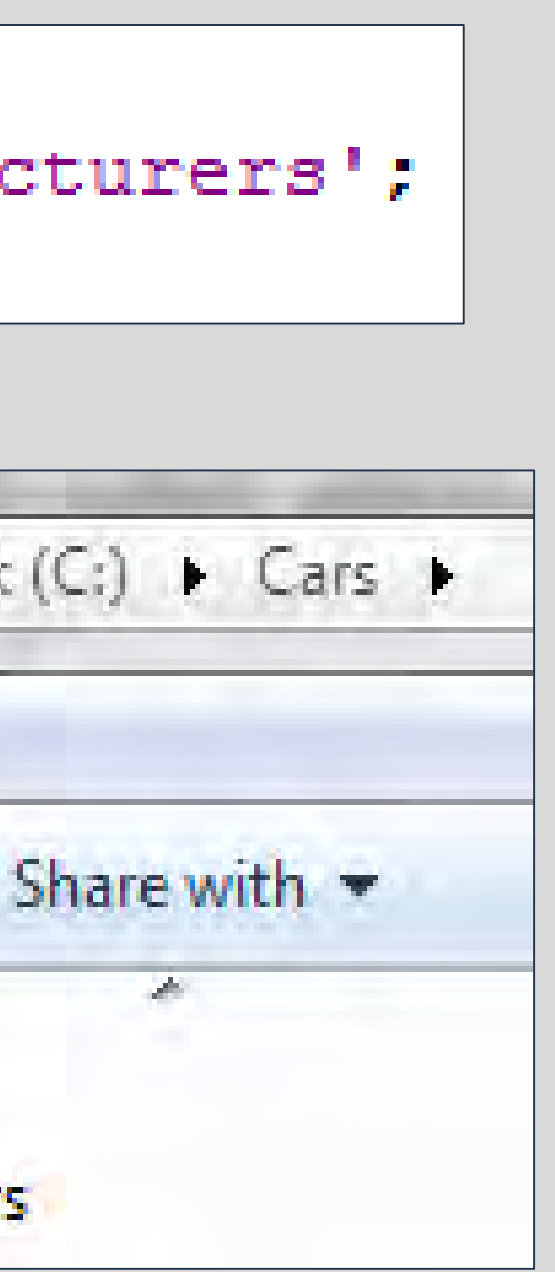

SAS and all other SAS Institute Inc. product or service names are registered trademarks or trademarks of SAS Institute Inc. in the USA and other countries. ® indicates USA registration. Other brand and product names are tr

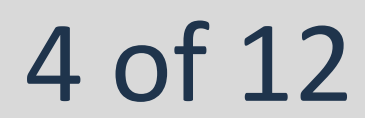

### • **X md (an X Statement)**

• Adding the *noxwait* option before using an X statement allows the DOS window to close automatically and return to the SAS session automatically without the user having to do anything else:

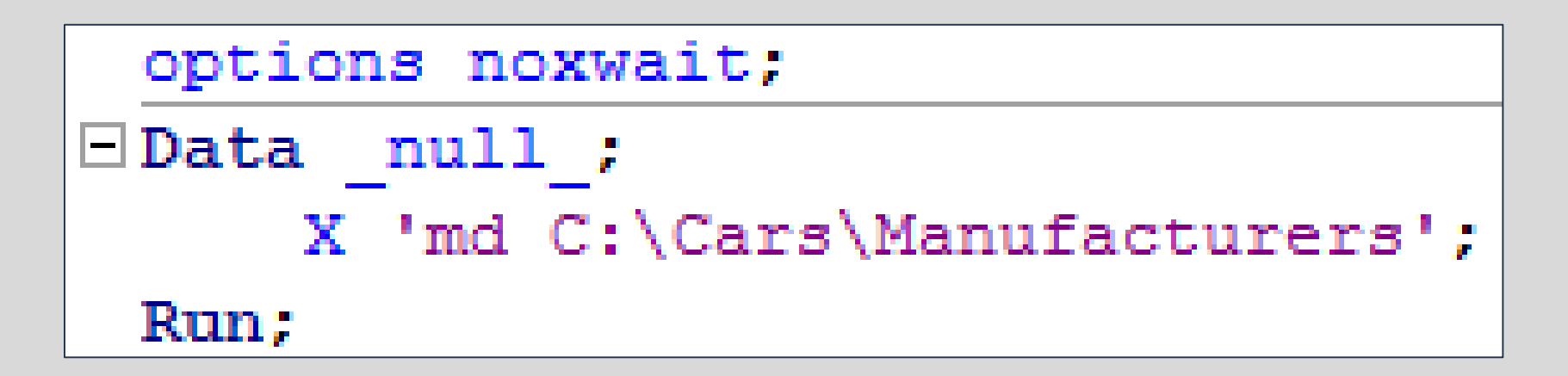

- X statements give the operating system a command directly from SAS.
- The SAS session is exited and the processor is temporarily accessed.
- Syntax: X '*Command*' where command is the desired command to give the operating system. X 'md' will **M**ake **D**irectories.

### **X 'md** *new-directory-file-path***';**

• When issuing an X statement, a DOS Window automatically opens and submits the command. In order to close the DOS Window, you must type

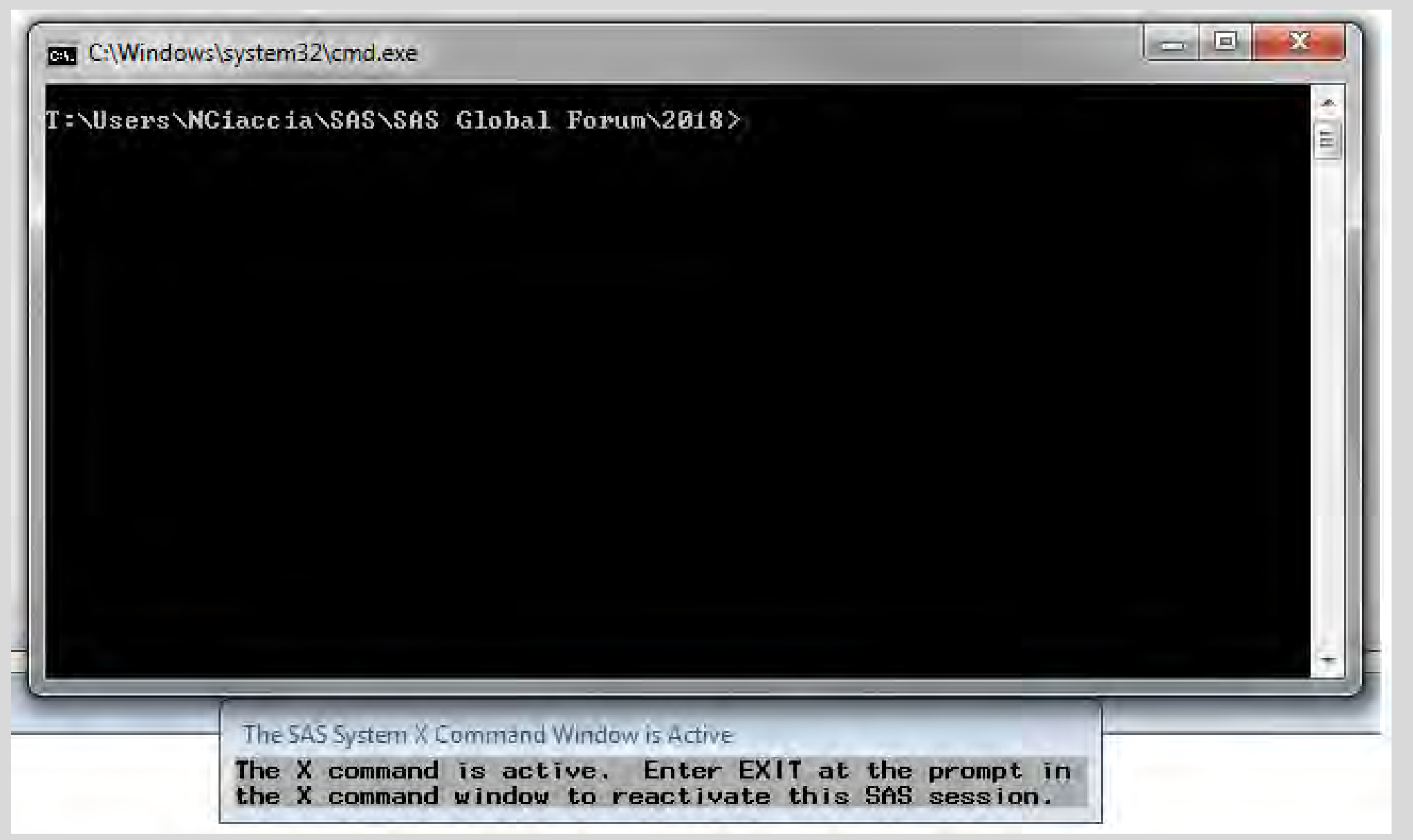

'exit.'

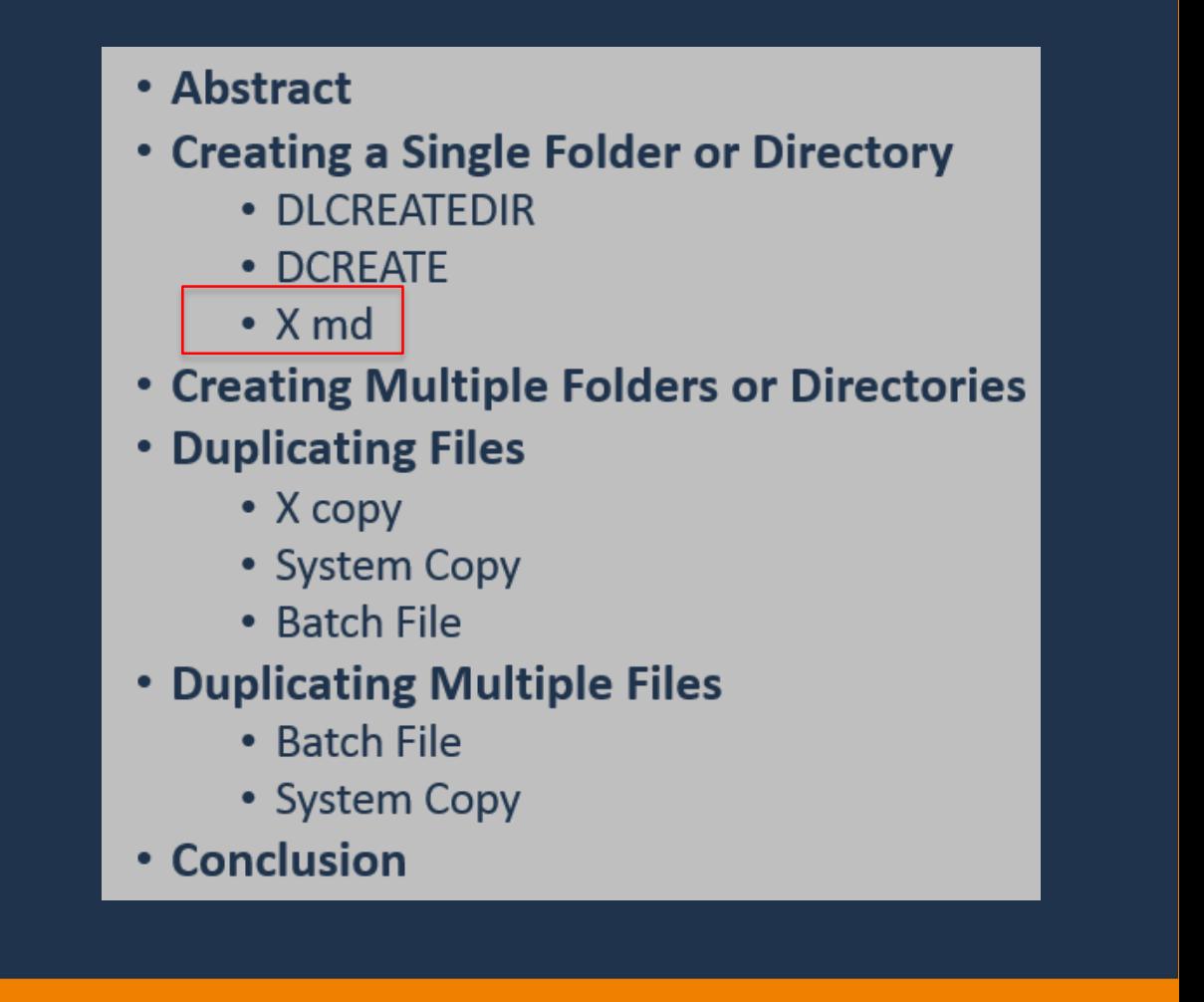

\*\*Different from using DLCREATEDIR in that both the Cars and Manufacturers folders can be created at the same time with one X statement.

• Instructs Windows to leave SAS temporarily to create a folder, 'Cars' and a subfolder, 'Manufacturers' on the C: drive:

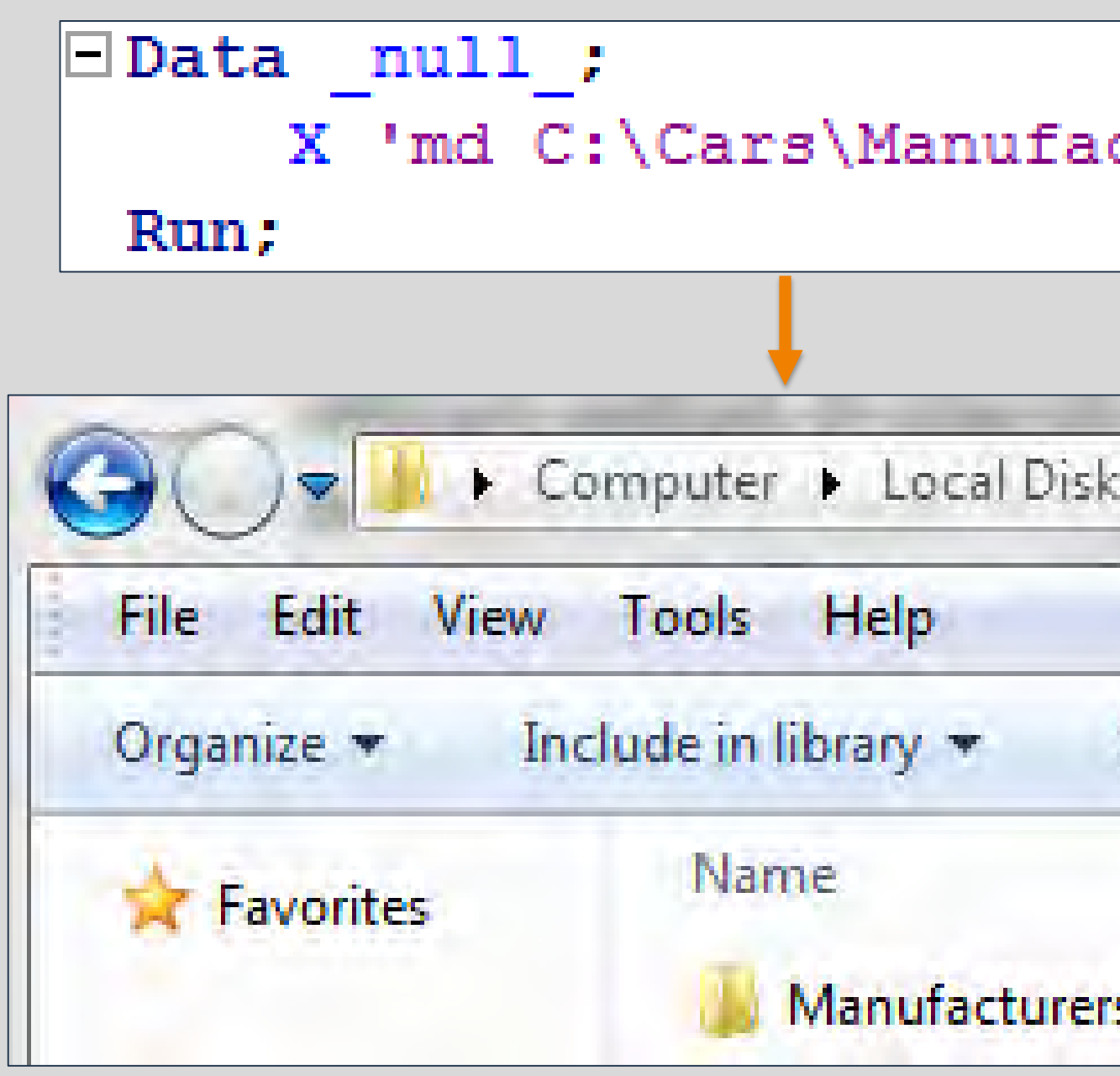

### • **Business Application: Create a folder for each of the car manufacturers listed in Sashelp.Cars**

• Can be accomplished using DLCREATEDIR with a LIBNAME statement and the CALL EXECUTE routine.

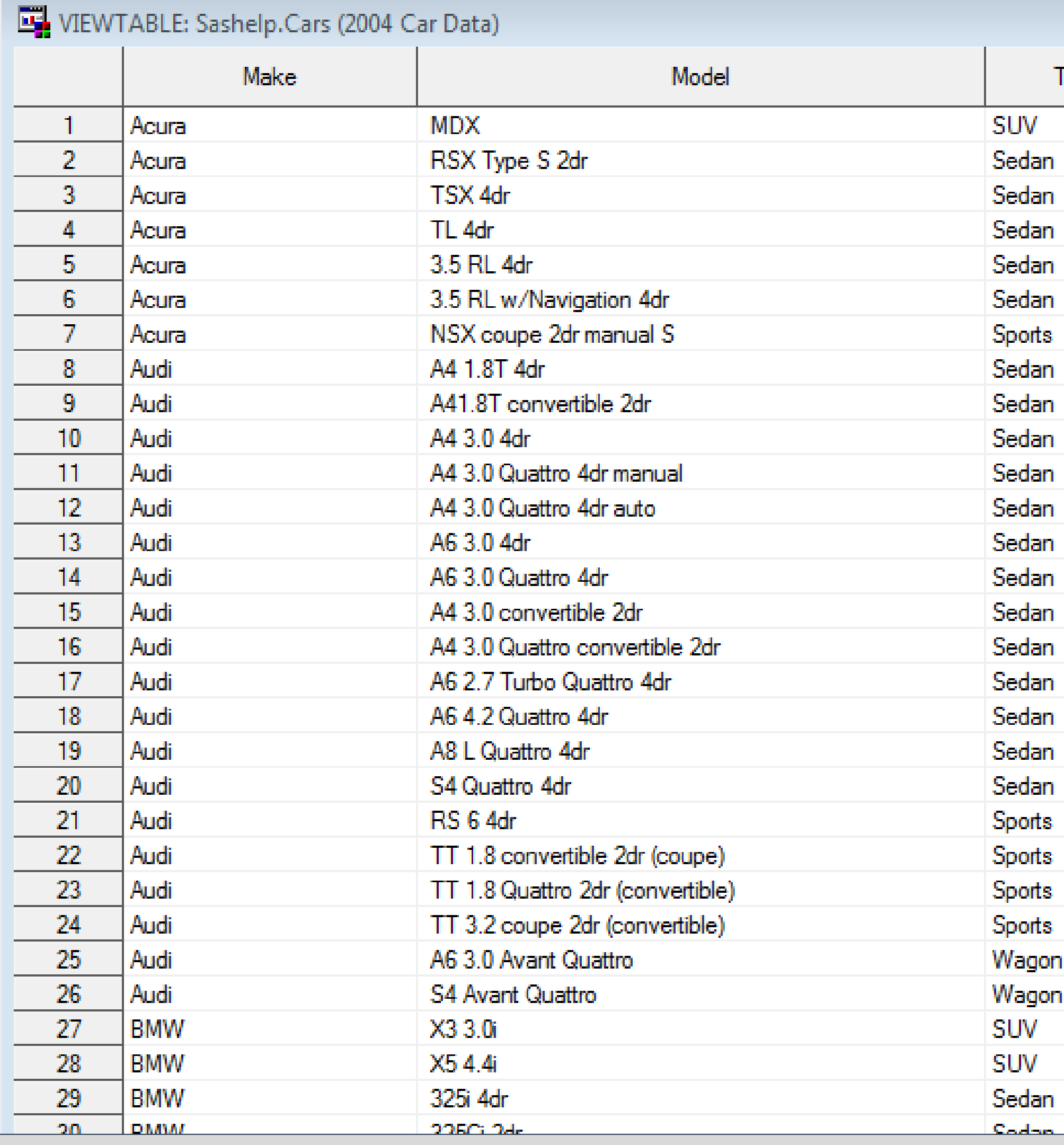

## Copy That! - Using SAS® to Create Directories and Duplicate Files

Nicole Ciaccia Educational Testing Service

## Creating Multiple Folders or Directories

**Type** 

lan

lan

tan

Jan

Jan

lan

nst

trat

tan

orts

orts

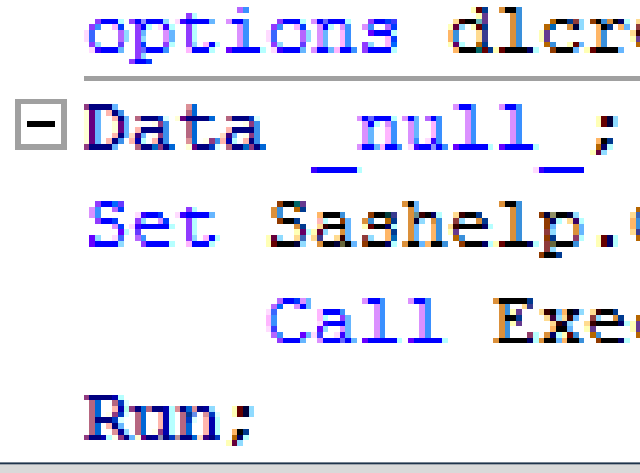

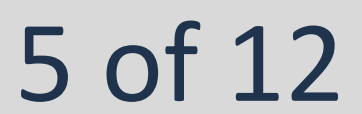

• SAS cycles through the data set and executes a LIBNAME statement for each

- observation.
- 

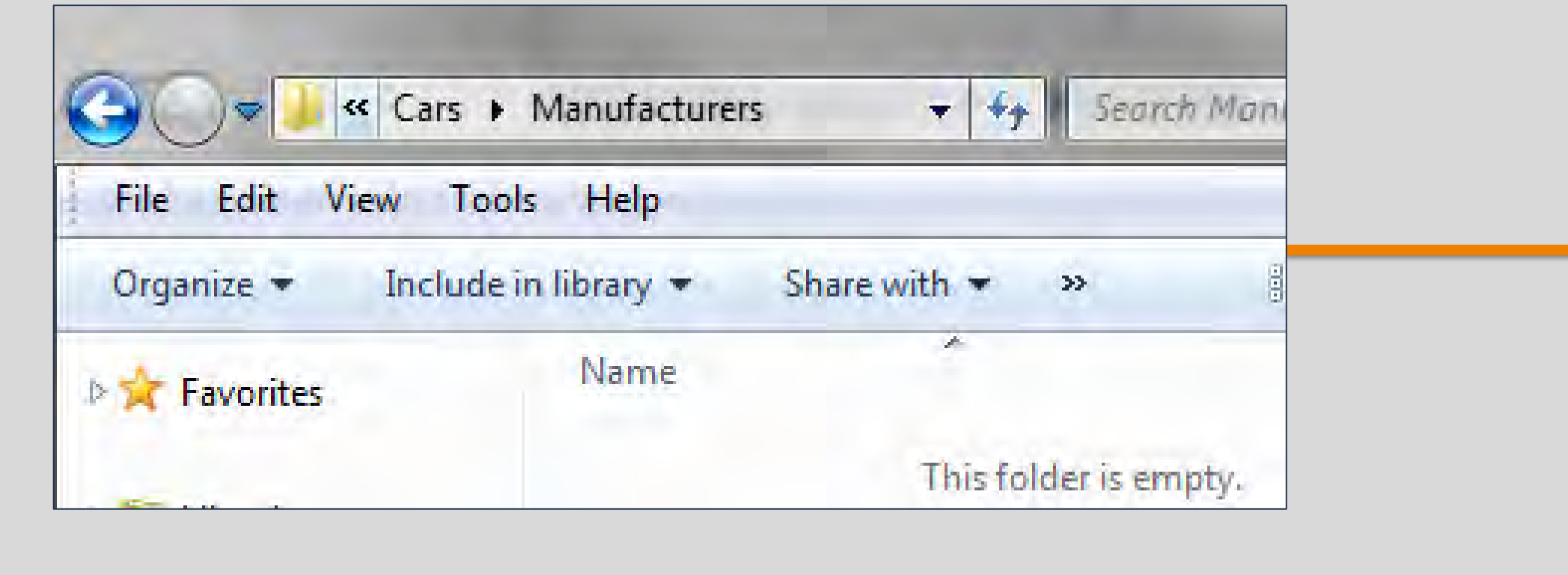

• The corresponding value of Make for each observation is inserted into the LIBNAME statement as the name of the folder to be created.

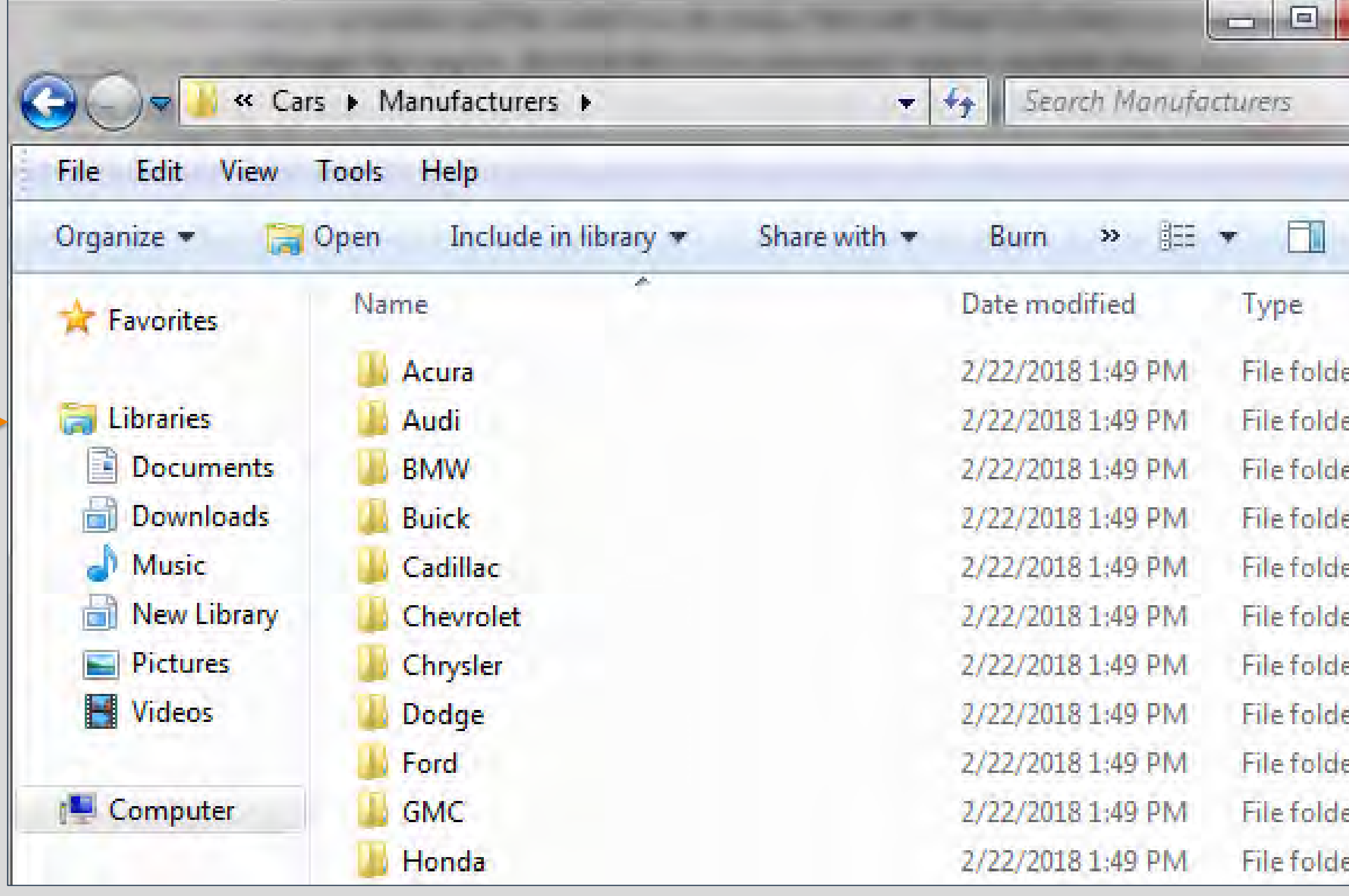

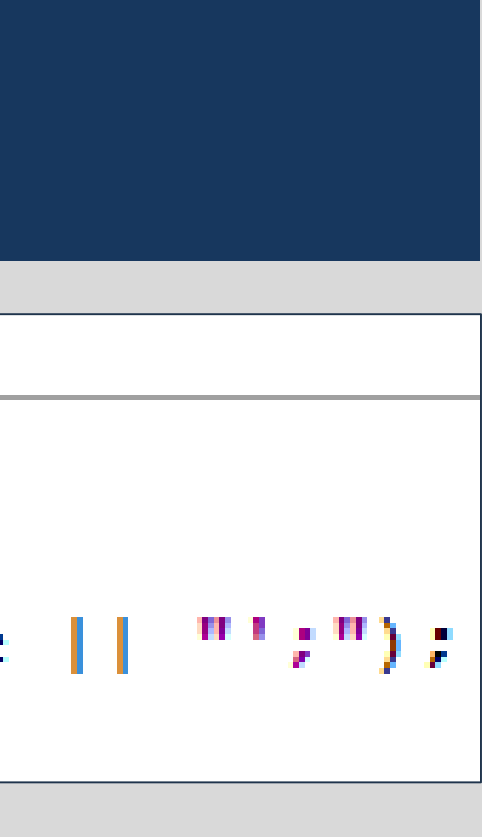

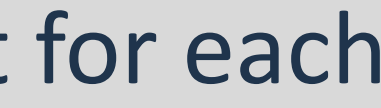

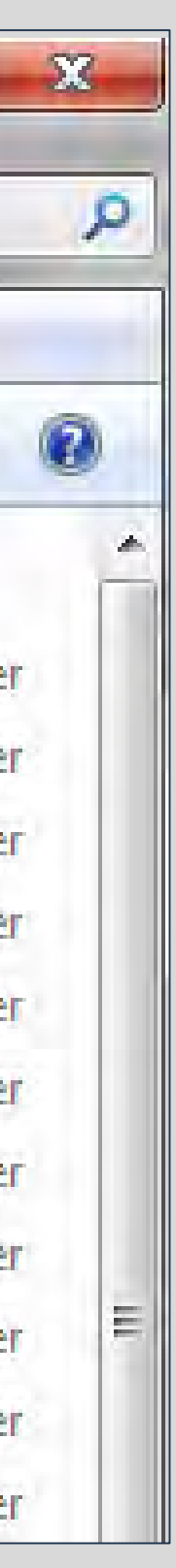

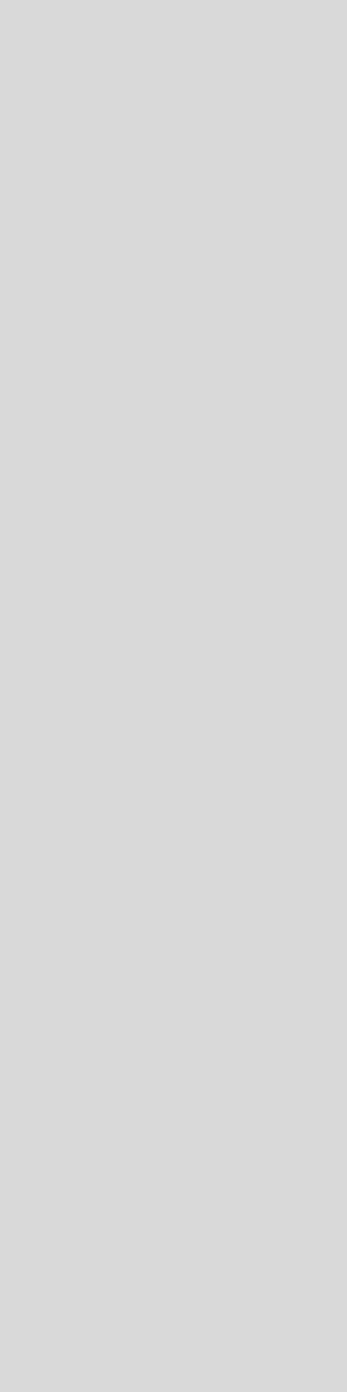

While only the DLCREATDIR option was shown here, a similar method could be applied substituting in DCREATE or X md.

SAS and all other SAS Institute Inc. product or service names are registered trademarks or trademarks of SAS Institute Inc. in the USA and other countries. ® indicates USA registration. Other brand and product names are tr

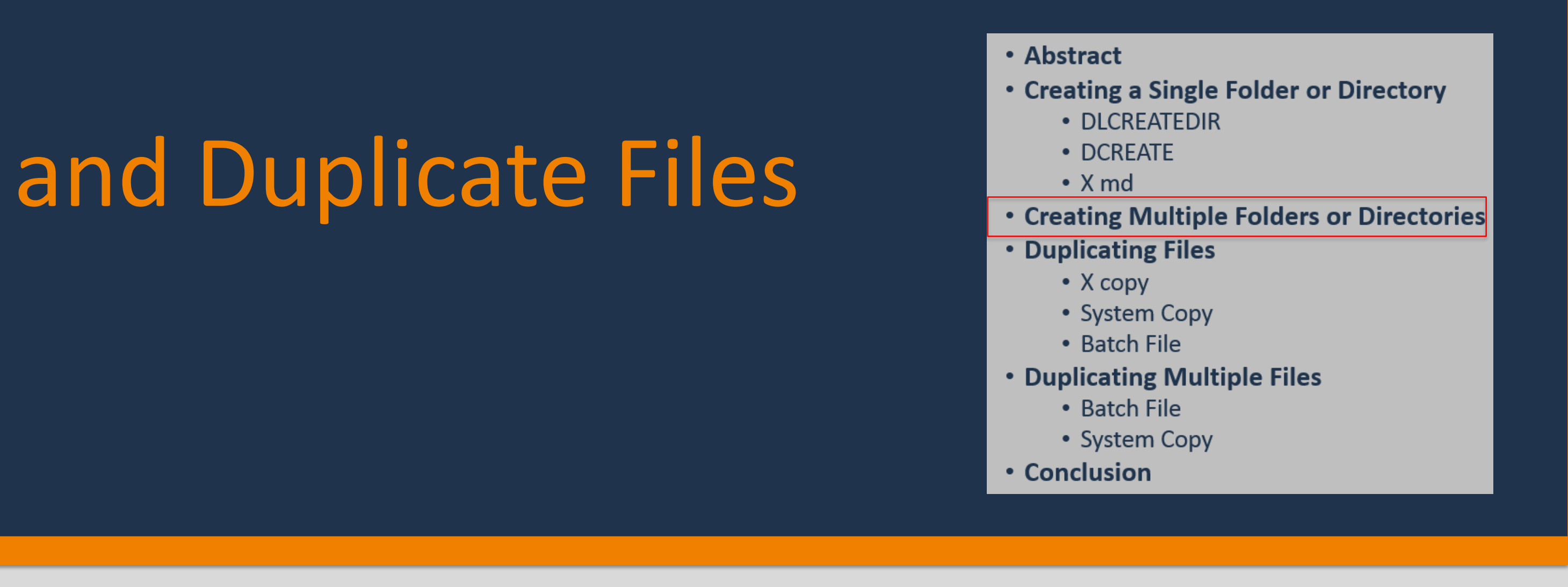

eatedir;

```
Cars;
cute("libname Folder 'C:\Cars\Manufacturers\" || Make || "';");
```
Nicole Ciaccia Educational Testing Service

### Duplicating Files

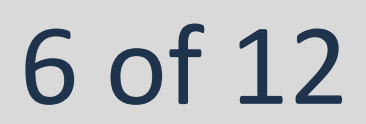

• The SYSTEM function can also be utilized to instruct the operating system to perform a desired command.

• **System Copy** 

### 26  $|27|$ 28 **29** Run;

Run;

Check=0

### • Syntax: **System ('Copy** *original-file output-file***');**

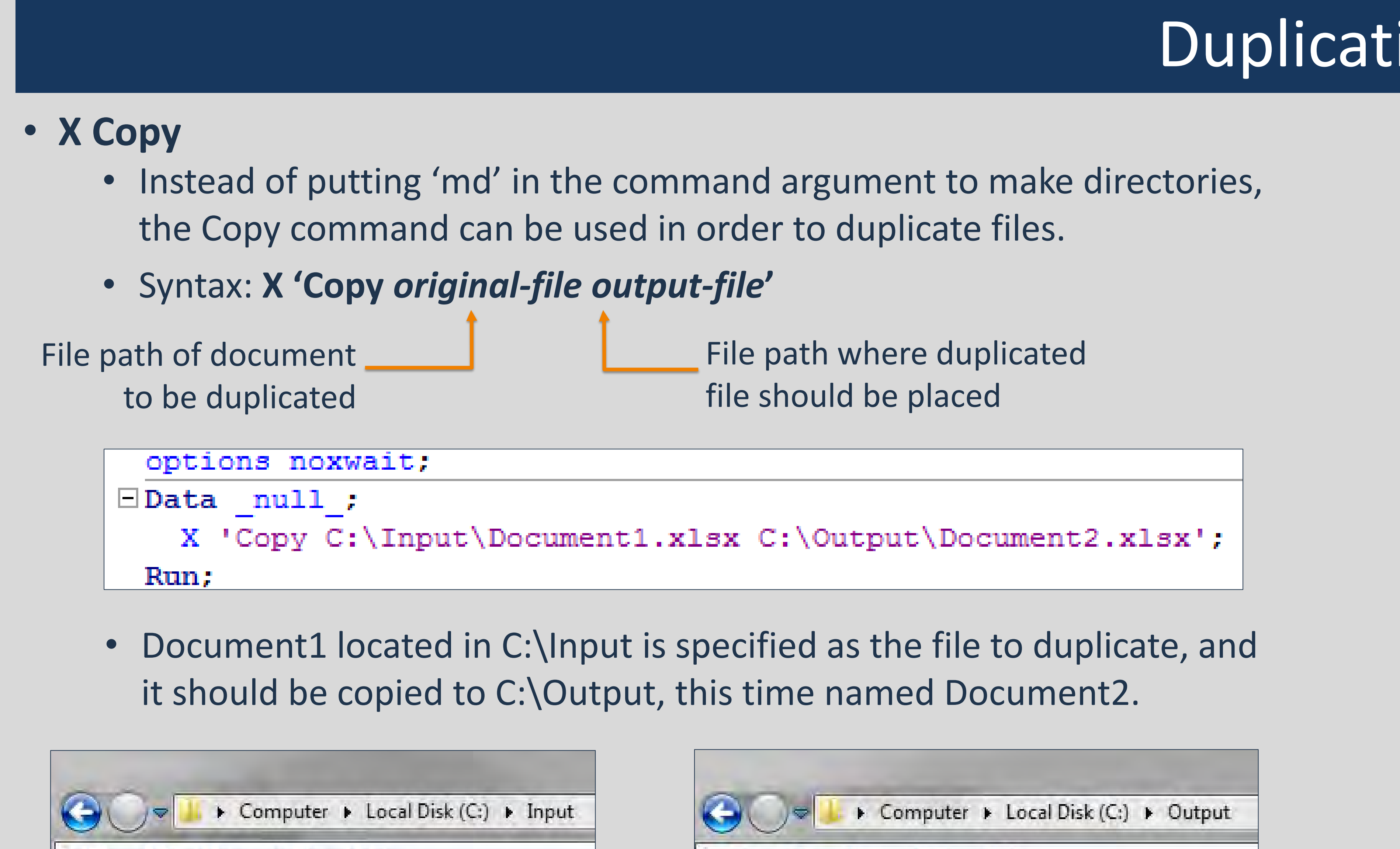

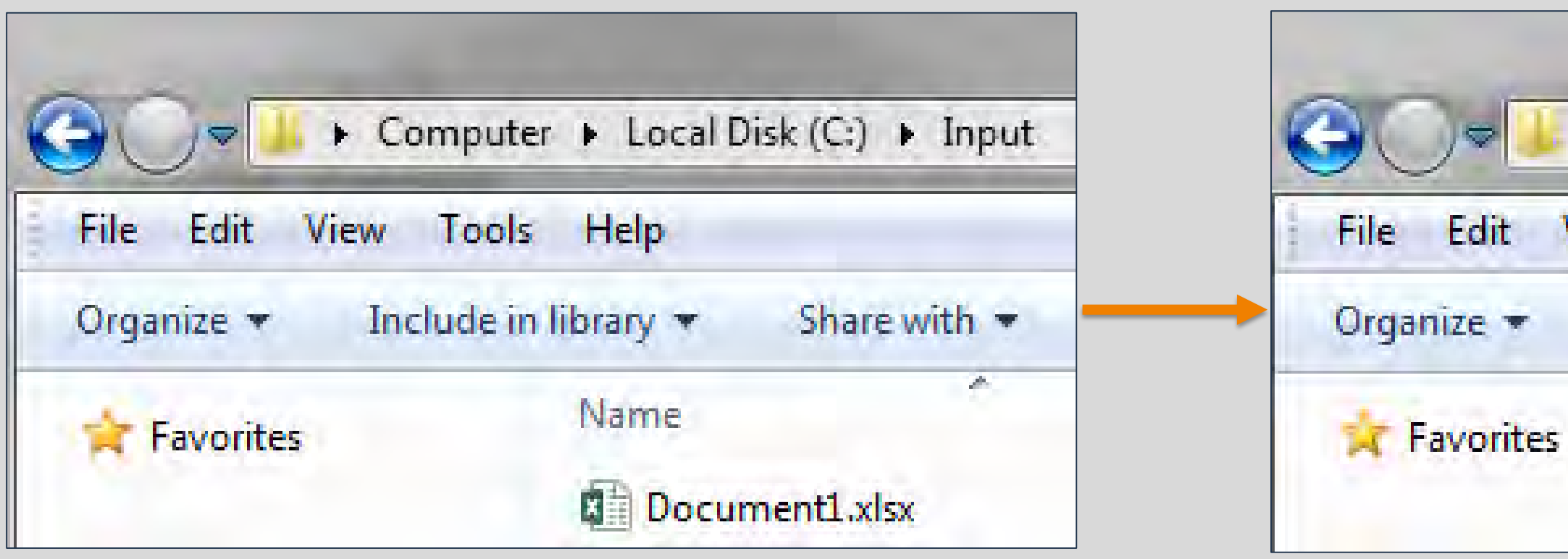

• Generates a return code that denotes if the command executed or not. • For Windows 7, by default, it will return 0 if the command executes properly and 1 if it does not.

```
options noxwait;
\BoxData null;
   Check= system('Copy C:\Input\Document1.xlsx C:\Output\Document2.xlsx');
   put Check=;
```
• Document1 will again be duplicated, but this time a variable, *check*, is created that stores the return code and states whether or not the command executed.

```
options noxwait;
Data null;
 Check= system('Copy C:\Input\Document1.xlsx C:\Output\Document2.xlsx');
  put Check=;
```
Note: Unlike X commands, the SYSTEM function can be used conditionally if

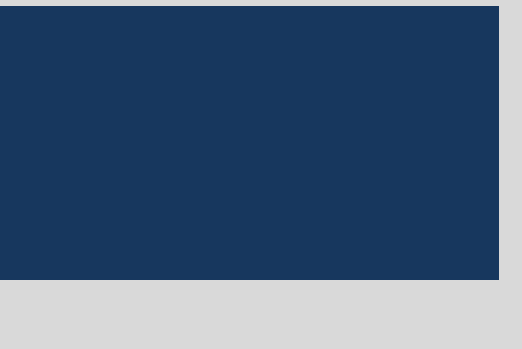

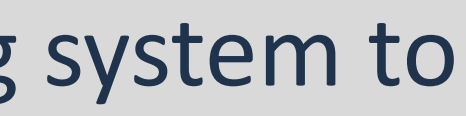

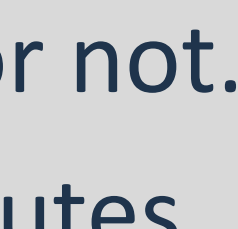

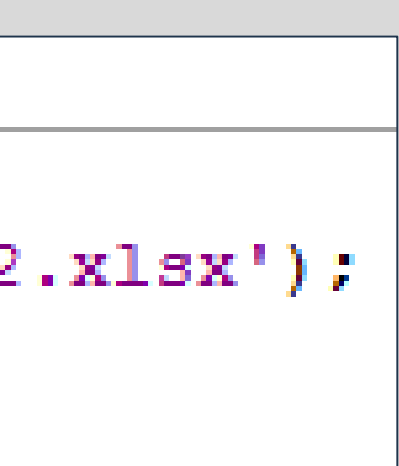

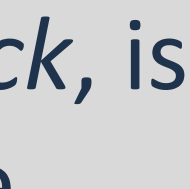

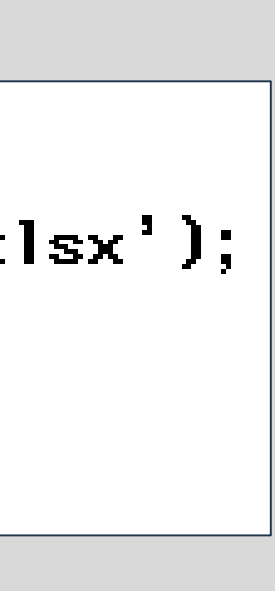

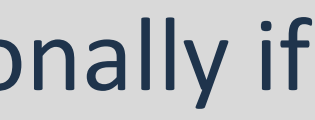

desired.

Share with \*

Tools Help

Include in library

Name

**图 Document2.xlsx** 

**View** 

SAS and all other SAS Institute Inc. product or service names are registered trademarks or trademarks of SAS Institute Inc. in the USA and other countries. ® indicates USA registration. Other brand and product names are tr

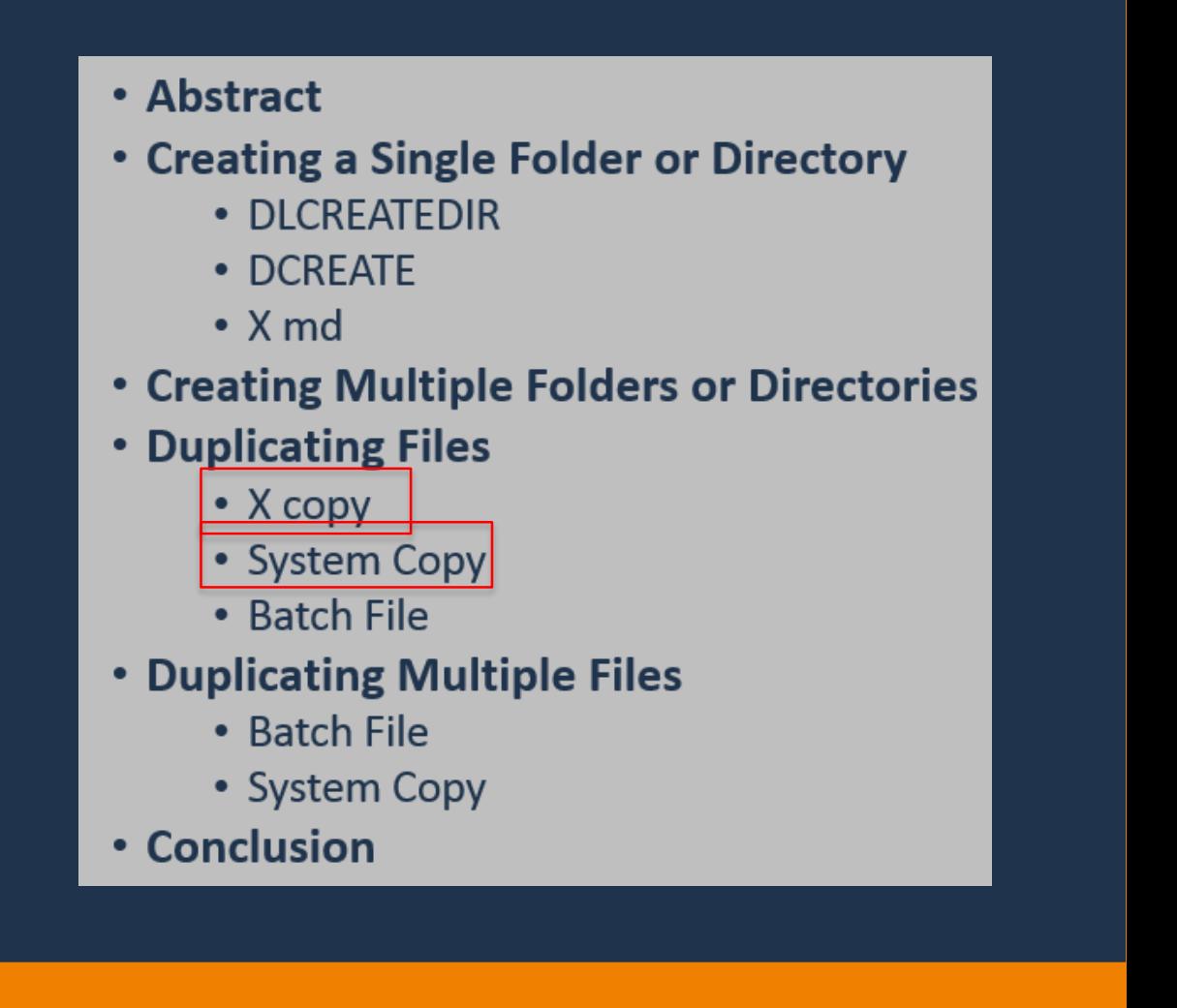

Note: X commands are global statements so they cannot be executed conditionally.

Nicole Ciaccia Educational Testing Service

## Duplicating Files

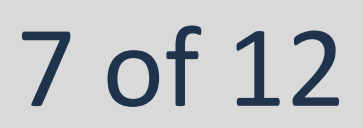

### • **Create a Batch File**

• Once the file is double clicked on, Document1.xlsx will be copied into C:\Output as Document2.xlsx.

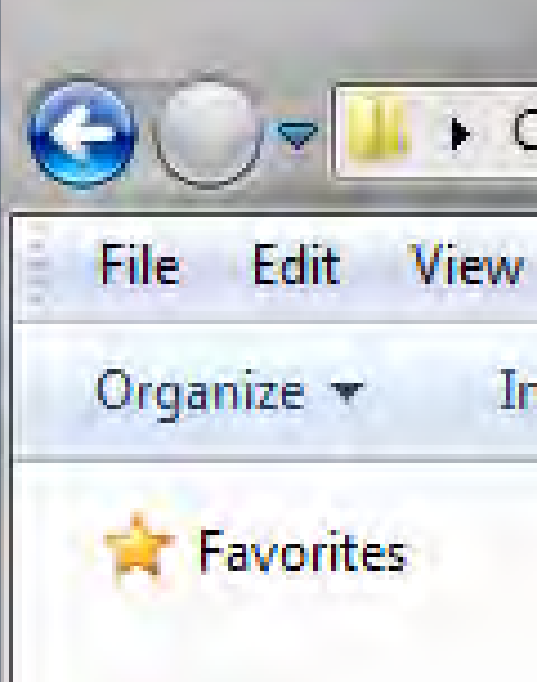

• Note: the batch file remains in C:\Input and should be deleted after it has been run. (If desired, you *can* code to have the .bat automatically delete

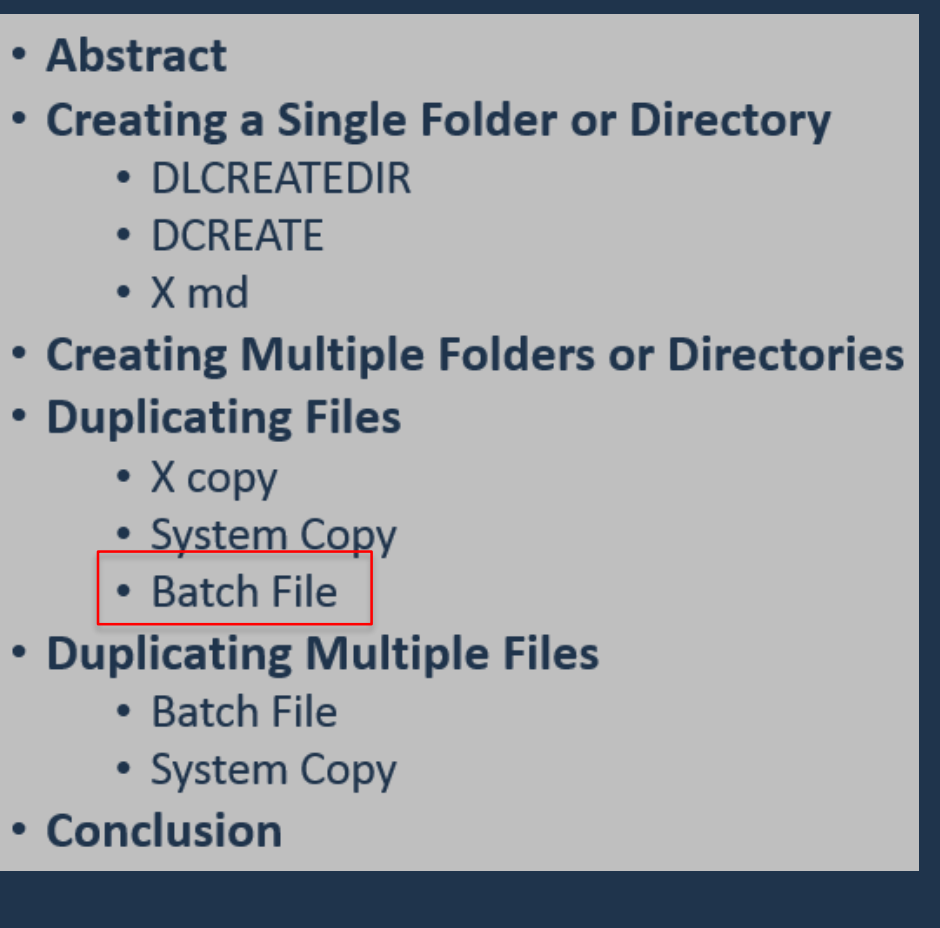

• Abstract

• DCREATE

 $\bullet$  X md

 $\bullet$  X copy

 $\cdot$  Batch File

• Batch File

• Conclusion

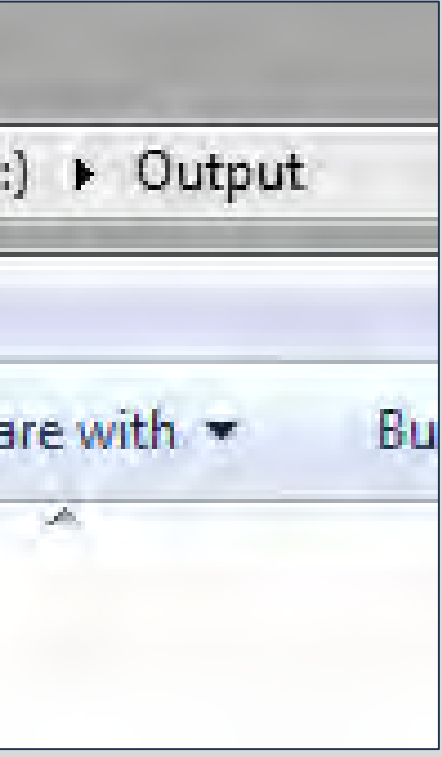

- A batch file is a script that contains a series of commands to be performed by the processor
- For Windows, the extension for this plain text file is .bat.
- When batch file is double clicked, commands contained within are carried out.
- File can be created by typing the appropriate commands in a text editor, such as Notepad or Textpad, and saving it with the .bat extension, or SAS can be used to create this file automatically.

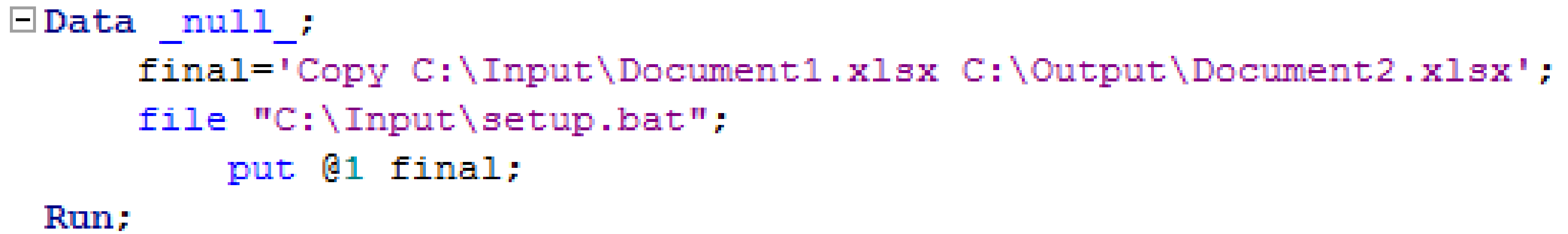

after being run.)

• The folder C:\Input now contains a batch file named setup.

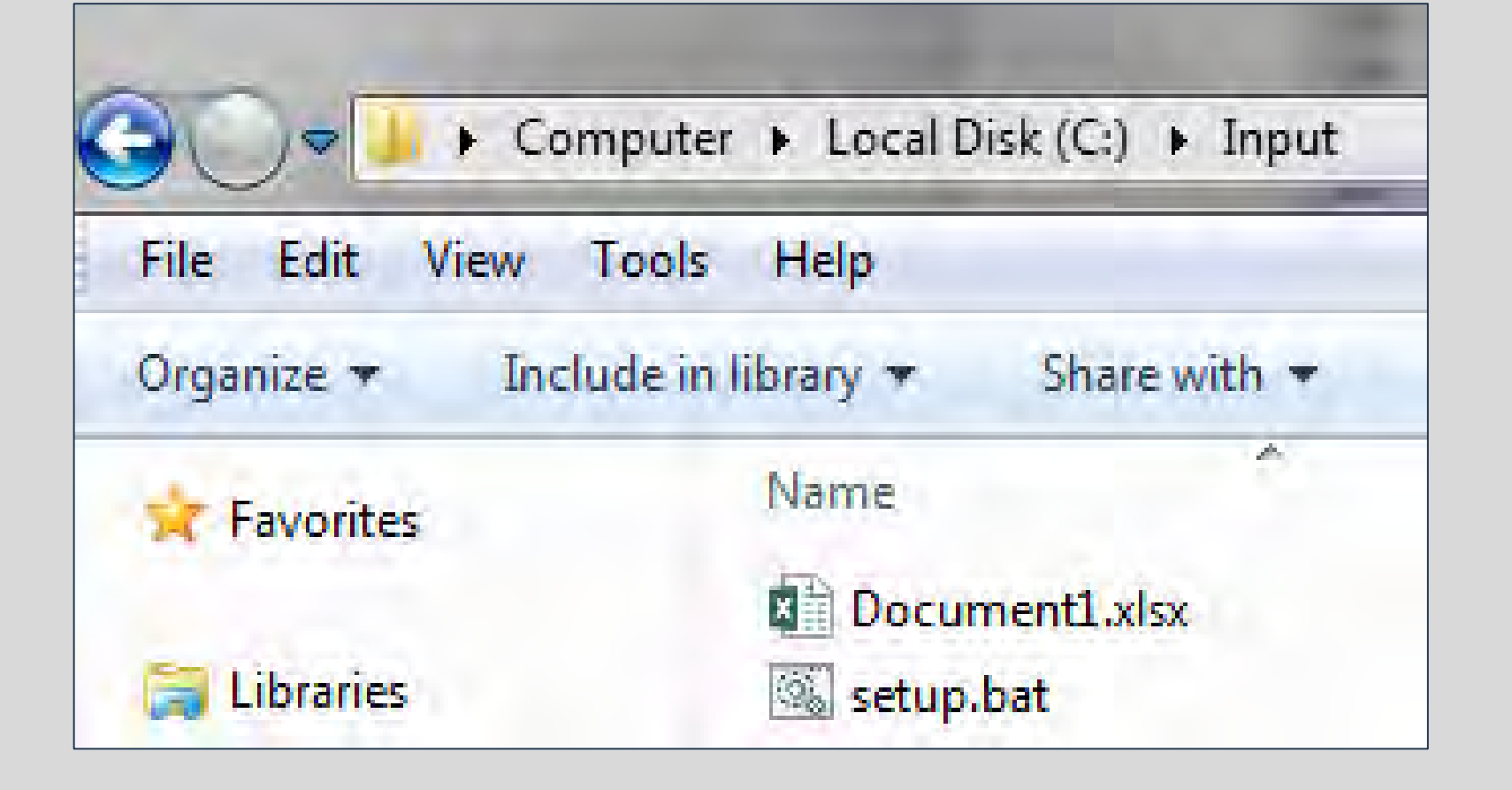

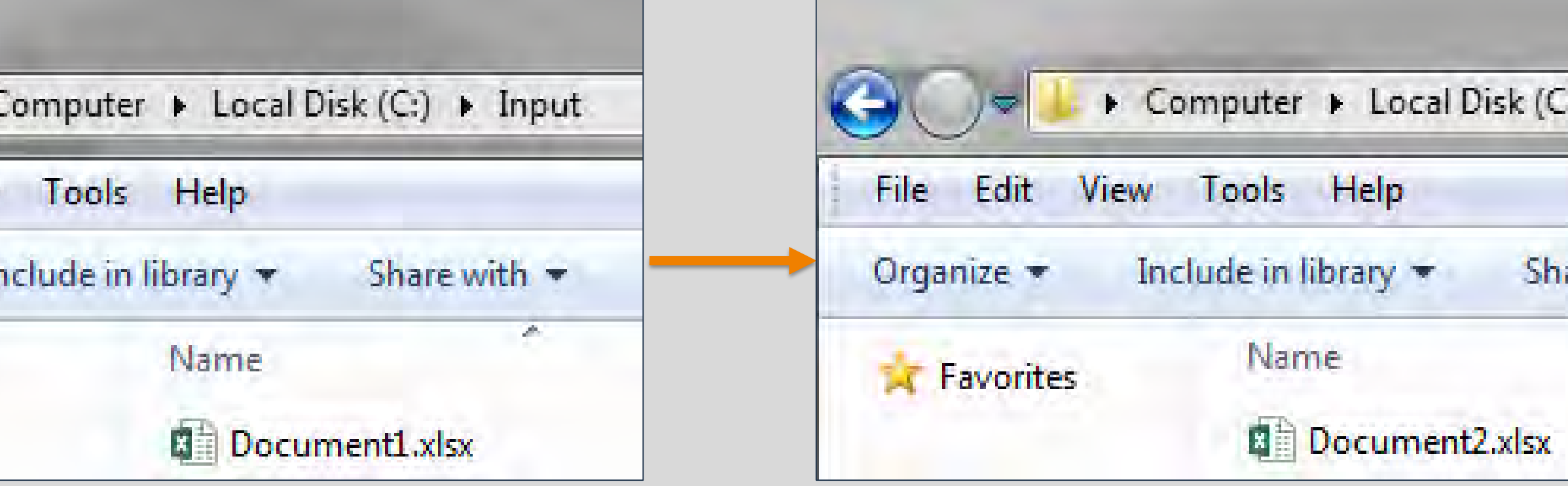

- A variable, *final*, is defined with the desired command. The syntax is the same as System Copy: 'Copy *original-file output-file*'.
- The output location for the batch file is defined with a file statement, and the put statement specifies that the 'final' variable should be written out to this file.

Nicole Ciaccia Educational Testing Service

## Duplicating Multiple Files

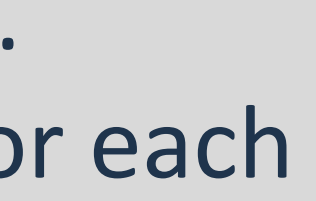

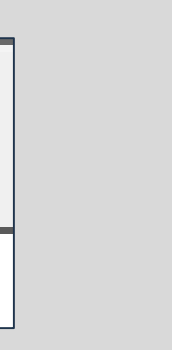

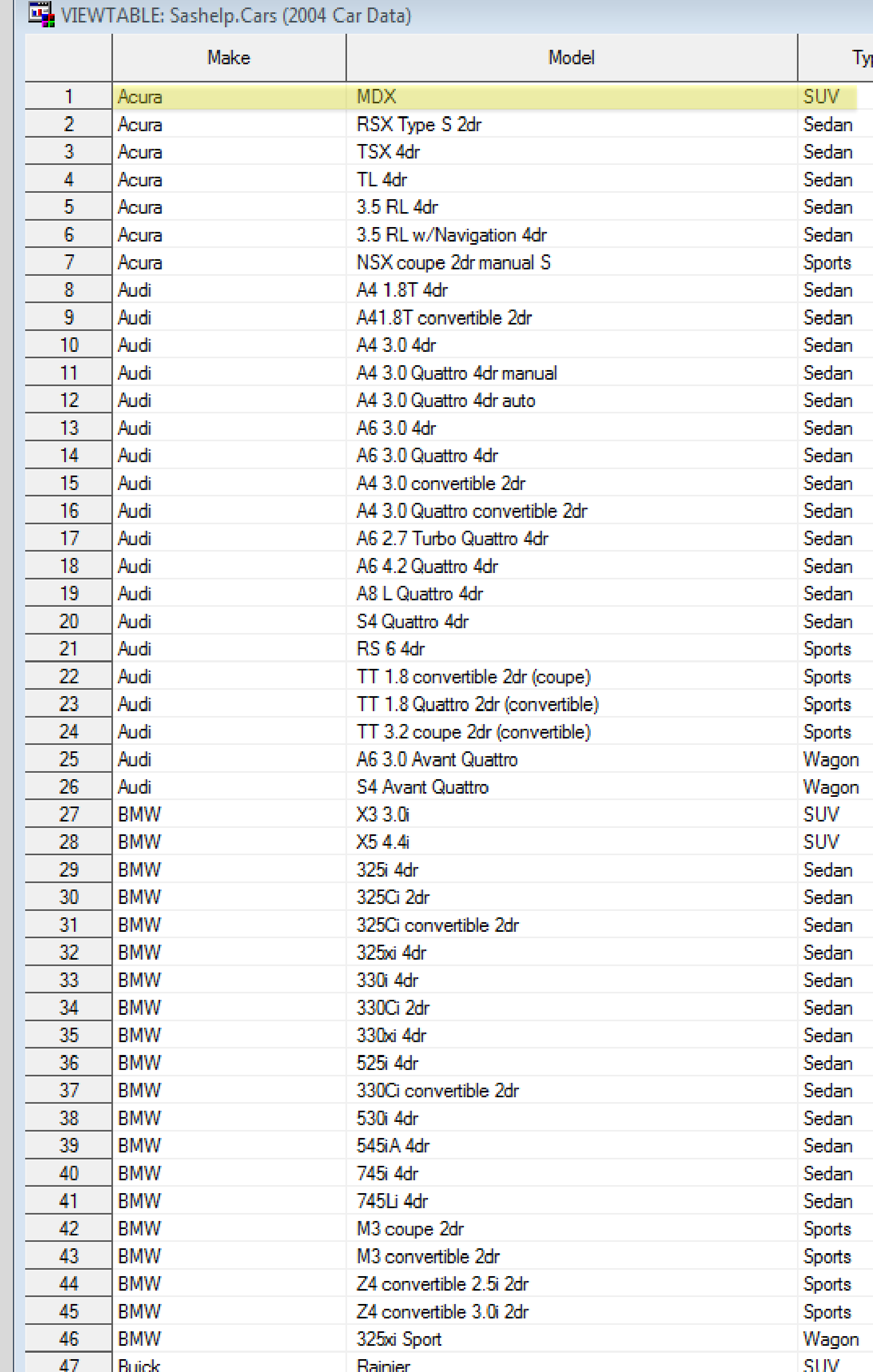

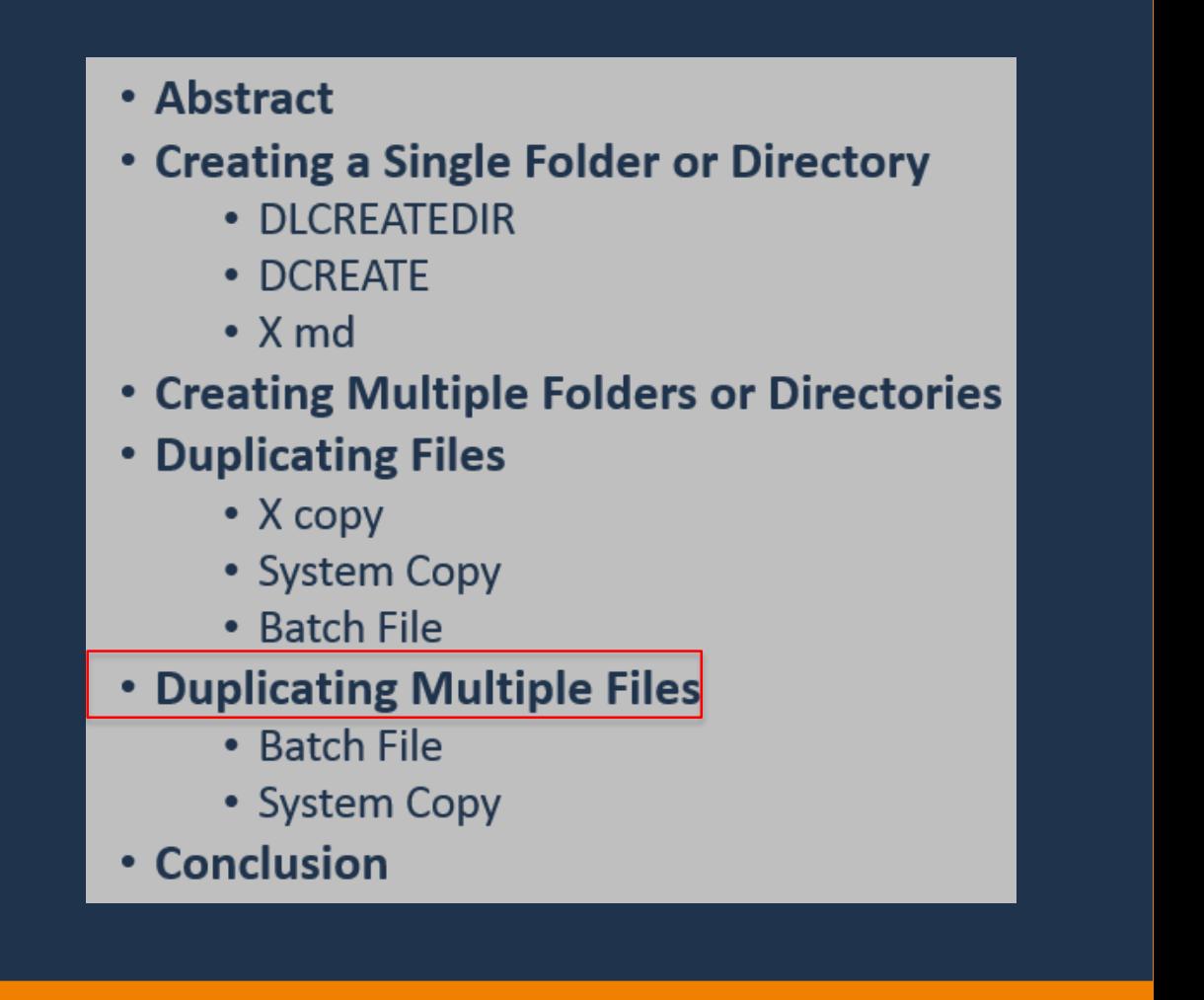

- **Business Application: Create a checklist for each car model in the appropriate manufacturer's folder, based on car type.**
- 6 types of cars listed under the Type variable: SUV, Sedan, Sports, Wagon, Hybrid and Truck.
- Suppose a company has separate checklists for vehicle type.
- **Example: Output an SUV checklist in the Acura folder** with the name MDX.

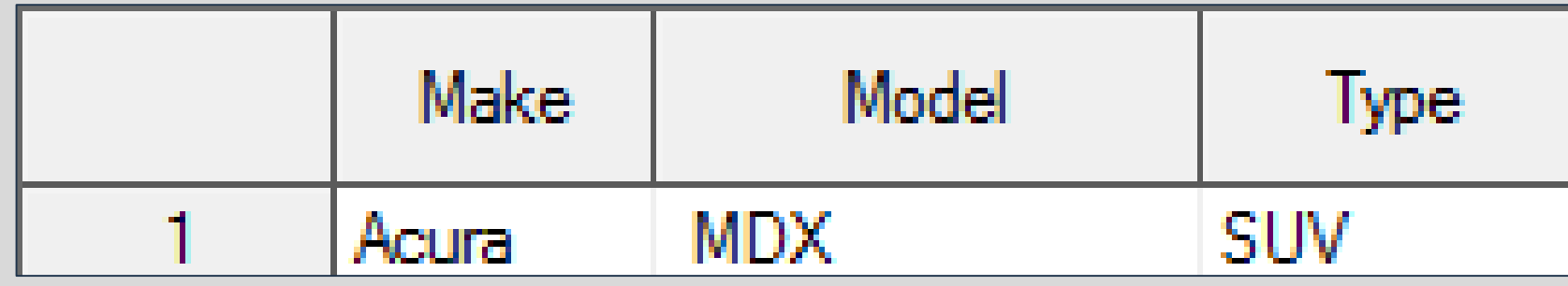

• Assume that a copy of each of these checklists exists as an .xlsx document in C:\Checklists.

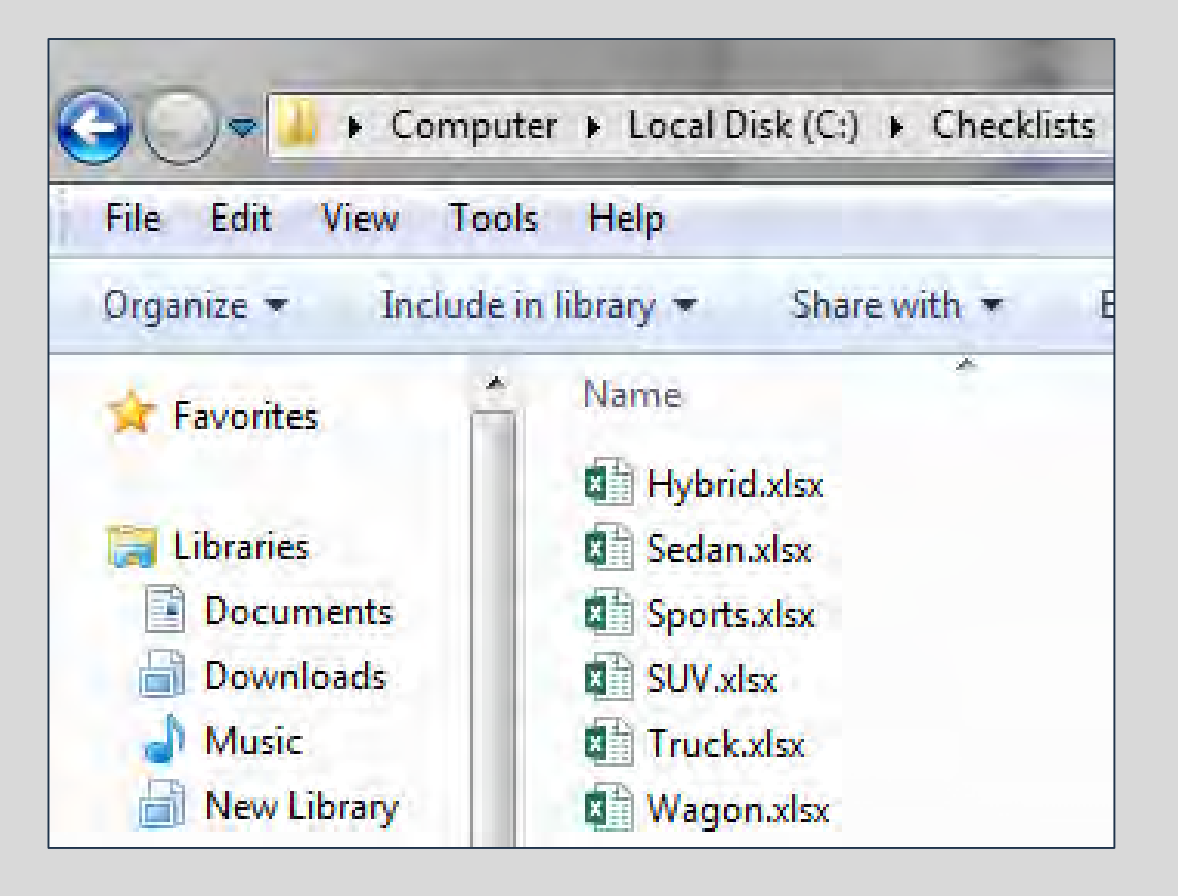

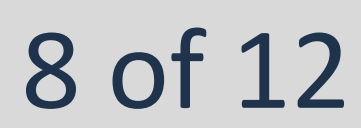

### Two Methods for Completing the Task:

2.Using System Copy

- SAS Log tells you directly if files were created.
- **X** Coding is more complex, takes longer to run.

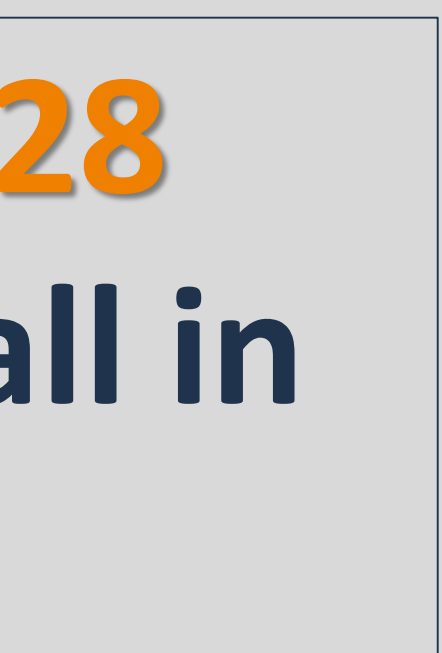

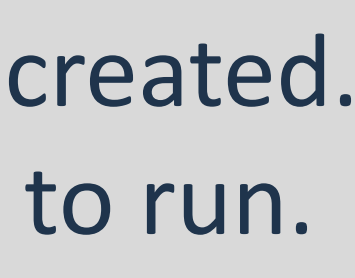

## **How to efficiently create 428 checklists and output them all in the correct place?**

- 1.Creating a Batch file
- **Following is simple, runs faster.**
- SAS Log only tells you if batch file was created successfully, not if the files were successfully duplicated.

Nicole Ciaccia Educational Testing Service

## Duplicating Multiple Files

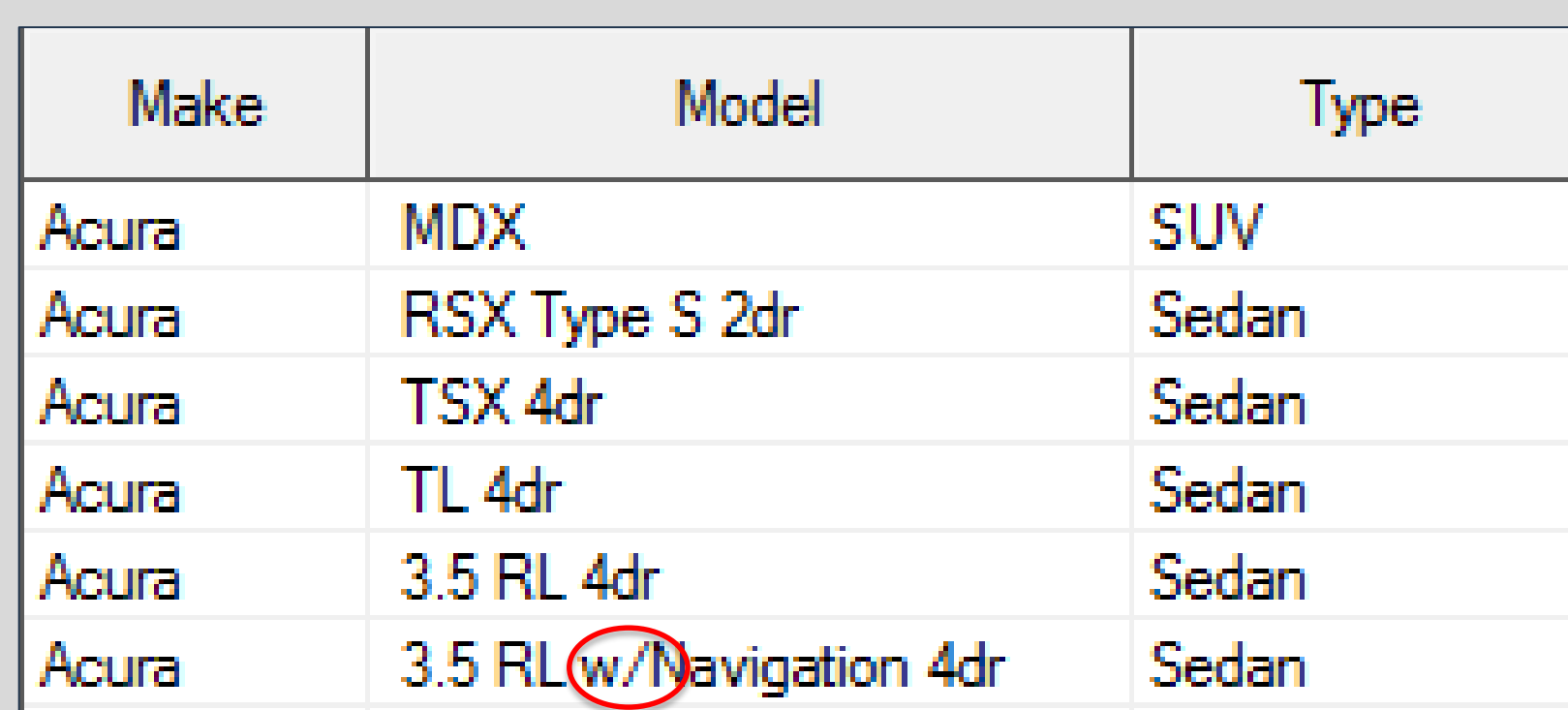

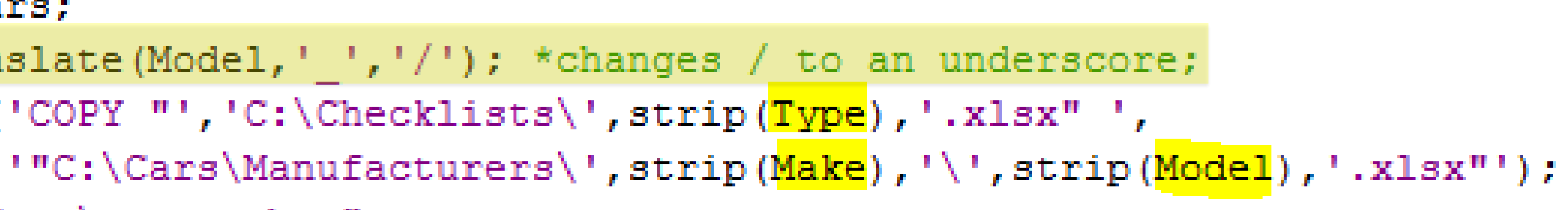

### • **Batch File Method**

- Syntax for the command contained in the batch file is: **'Copy original-file output-file'**
- SAS needs to cycle through the Cars data set and output a line for each time a file needs to be copied.
- Each line must contain the corresponding:
	- 1. File to be copied *(from Type)*
	- 2. Output file name *(from Model)*
	- 3. Output file location *(from Make)*
- Defines a variable, *final*, that is equal to the desired command.
	- Final is set up as a shell, inserting the 3 variables that will change depending on each observation:

```
\BoxData Checklists (keep=final);
  Set Sashelp.cars;
      Model=translate(Model,' ','/'); *changes / to an underscore;
      final=cat('COPY "','C:\Checklists\',strip(Type),'.xlsx" ',
      file \textsf{''C:}\Cars\. setup.bat";
      put @1 final;
 Run;
```
### A batch file with these commands is output to C:\Cars:

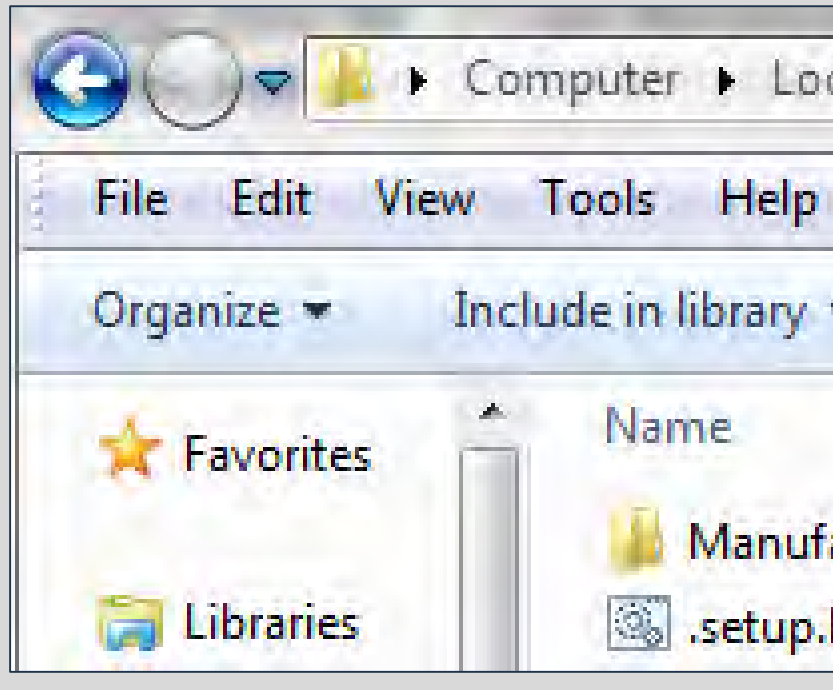

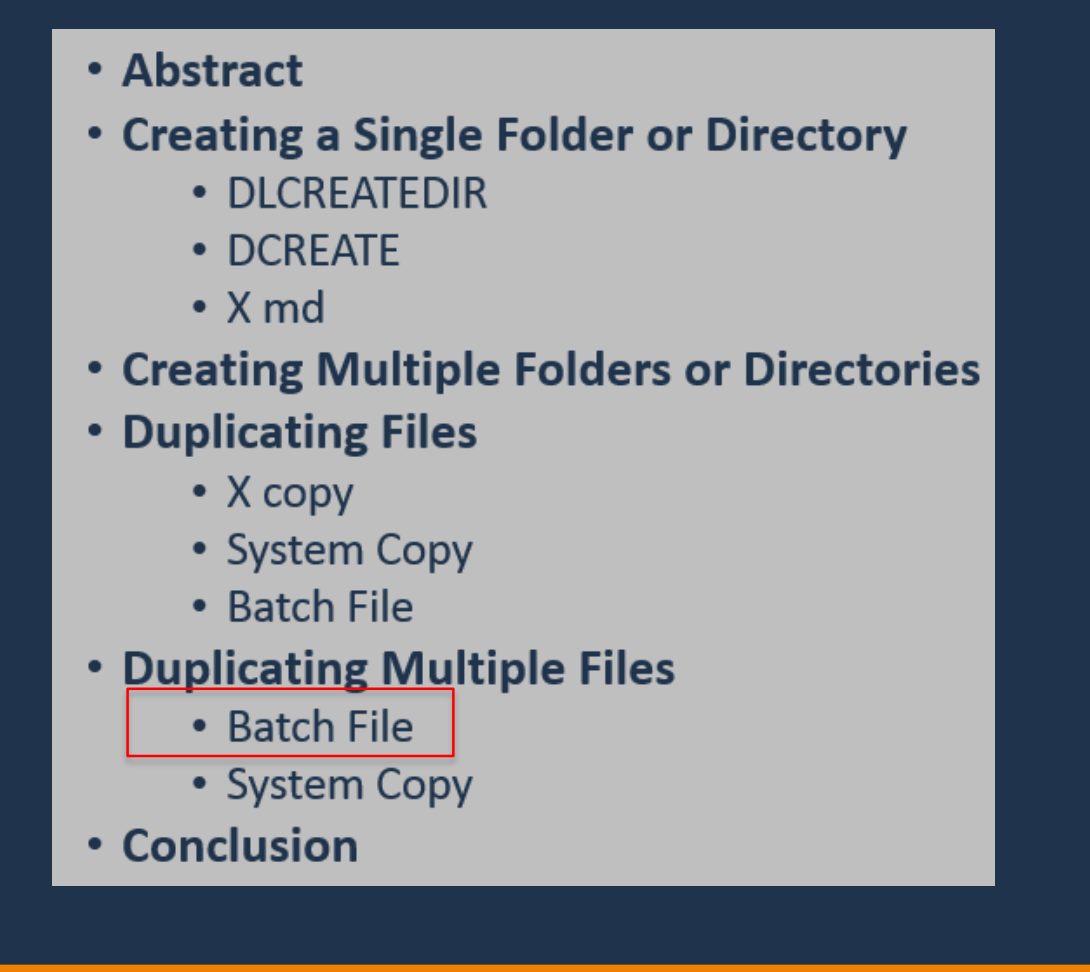

### : Work.Checklists

final Y "C:\Checklists\SUV.xlsx" "C:\Cars\Manufacturers\Acura\MDX.xlsx" Y "C:\Checklists\Sedan.xlsx" "C:\Cars\Manufacturers\Acura\RSX Type S 2dr.xlsx" Y "C:\Checklists\Sedan.xlsx" "C:\Cars\Manufacturers\Acura\TSX 4dr.xlsx" Y "C:\Checklists\Sedan.xlsx" "C:\Cars\Manufacturers\Acura\TL 4dr.xlsx" Y "C:\Checklists\Sedan.xlsx" "C:\Cars\Manufacturers\Acura\3.5 RL 4dr.xlsx" "C:\Checklists\Sedan.xlsx" "C:\Cars\Manufacturers\Acura\3.5 RL w Navigation 4dr.xlsx" 'Y "C:\Checklists\Sedan.xlsx" "C:\Cars\Manufacturers\Volvo\S80 T6 4dr.xlsx" 'Y "C:\Checklists\Wagon.xlsx" "C:\Cars\Manufacturers\Volvo\V40.xlsx"

Y "C:\Checklists\Wagon.xlsx" "C:\Cars\Manufacturers\Volvo\XC70.xlsx"

### Computer + Local Disk (C:) + Cars Include in library Share with  $\blacktriangledown$ Name Manufacturers setup.bat

### • Once this code is run, the data set Checklists looks like this:

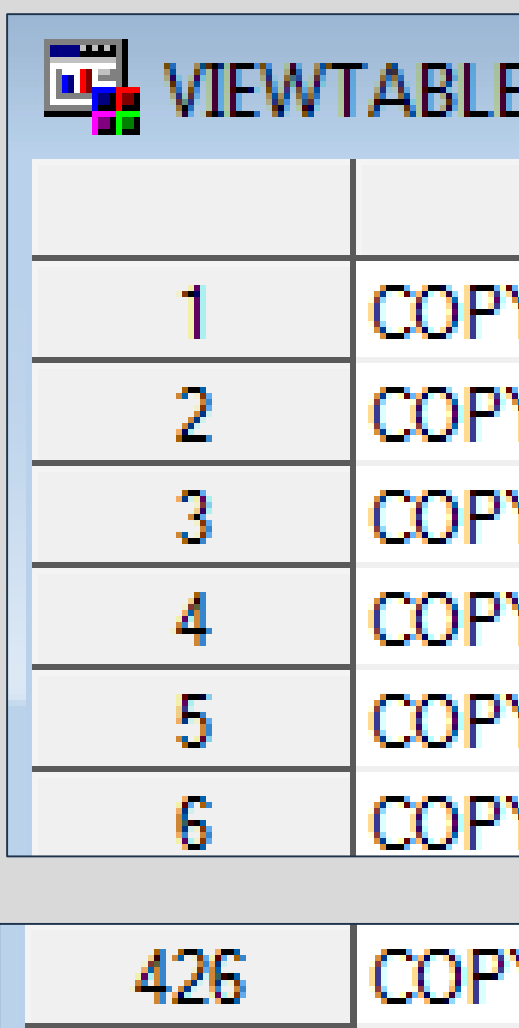

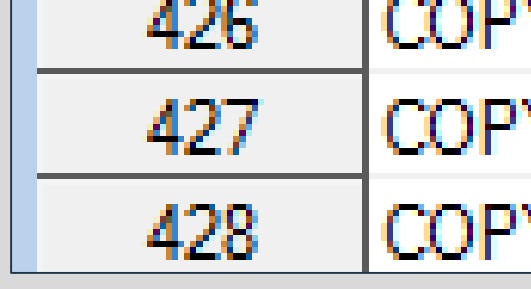

### Once the batch file is double clicked:

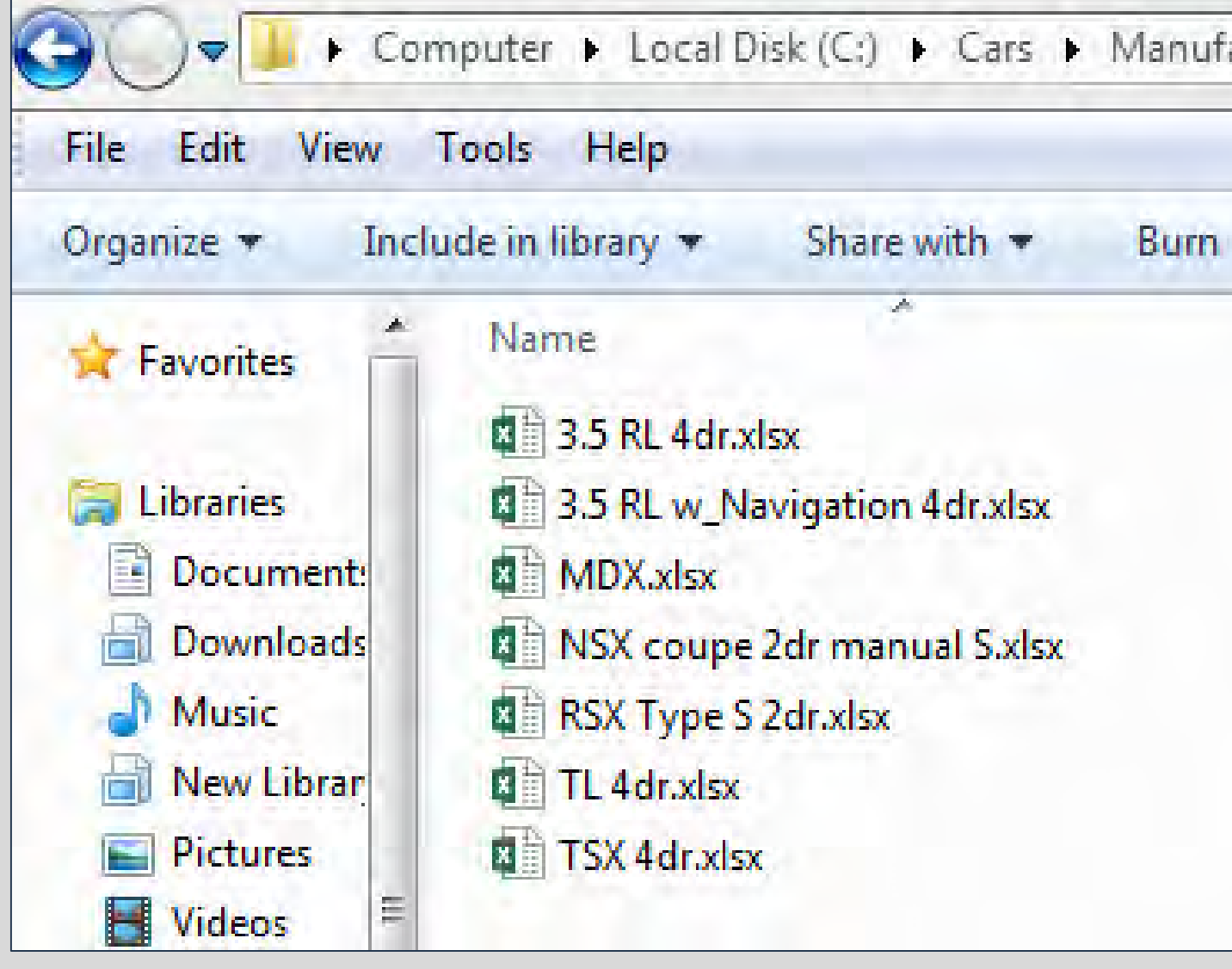

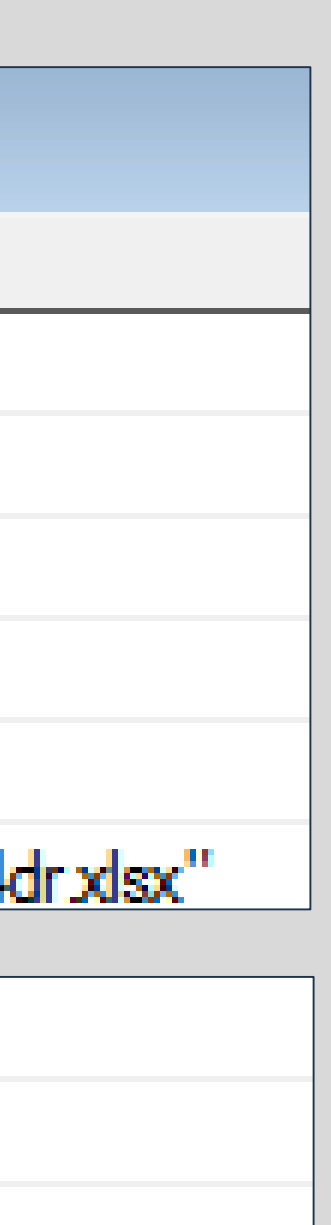

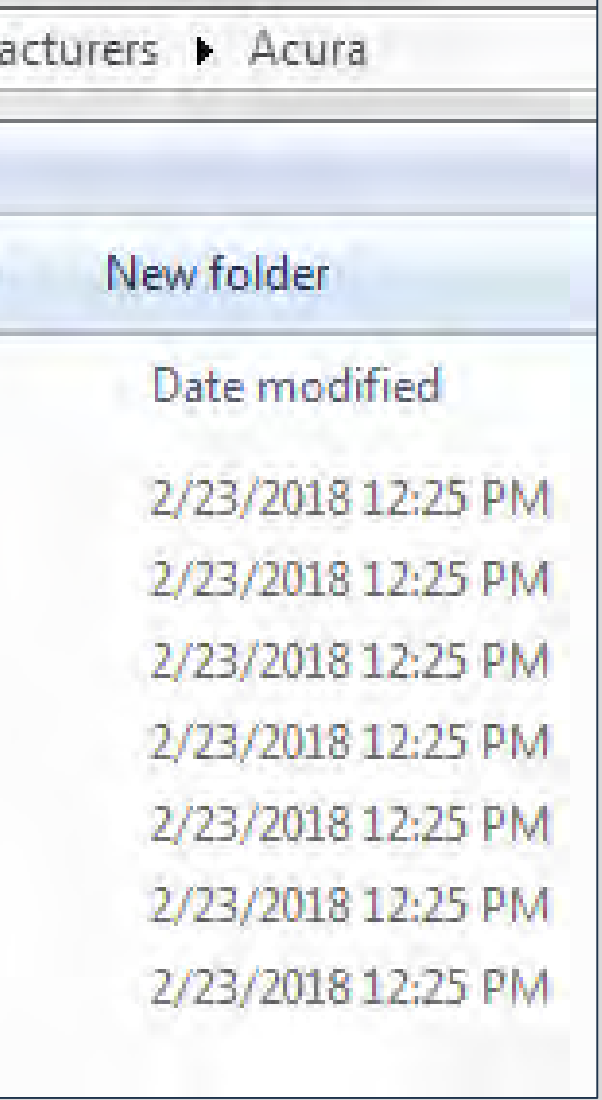

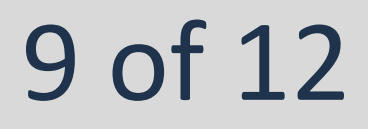

Nicole Ciaccia Educational Testing Service

## Duplicating Multiple Files

**Step 1:** Because the values of Type, Model and Make will be used as variables within SYSTEM, some data manipulation needs to occur.

### • **System Copy Method**

- All spaces need to be changed to underscores or compressed.
- Forward slashes will need to be replaced with underscores.

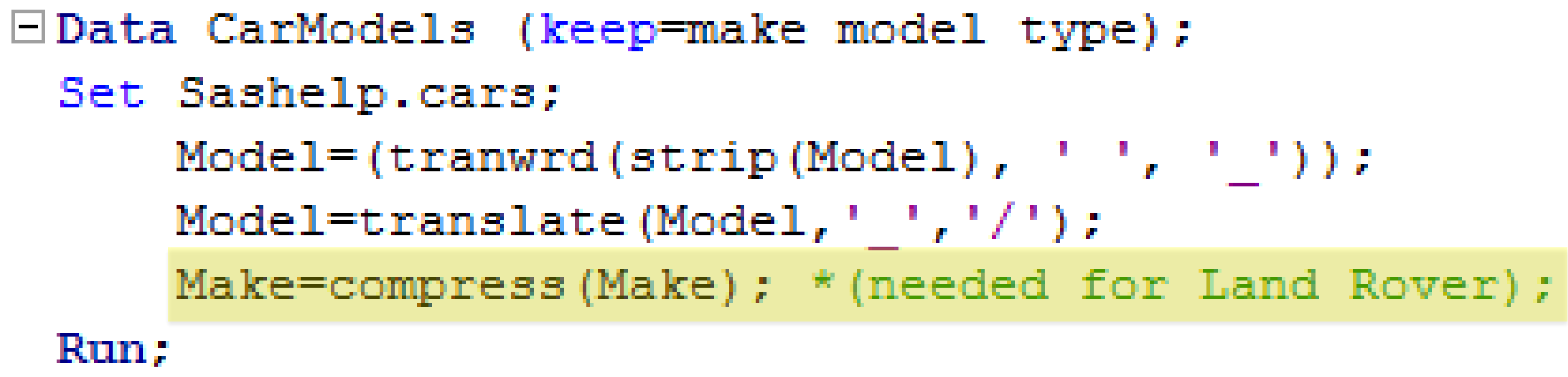

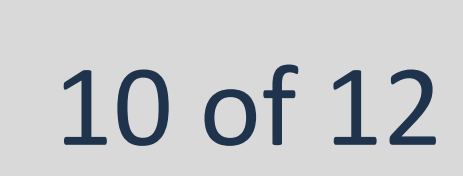

**Step 2:** Assign each Make, Model and Type as a macro variable value using the

```
\BoxData _null ;
 Set CarModels end=last;
      call symput (cats ("Make", N ), strip (Make));
      call symput (cats ("Model", _N), strip (Model));
      call symput (cats ("Type", N), strip (Type));
          if last then do;
              call symput ("NModels", N);
          end;
```
## CALL SYMPUT routine:

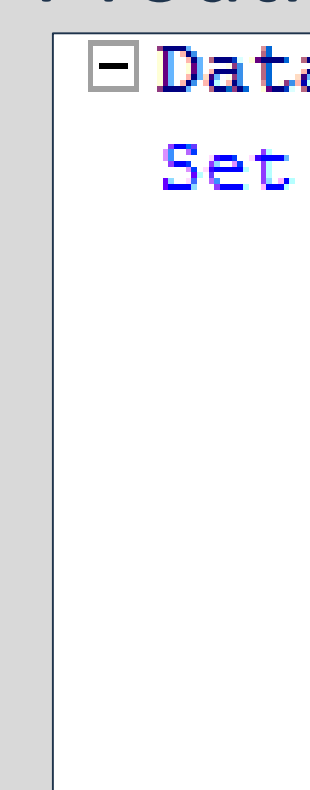

### Run;

- 
- 
- 

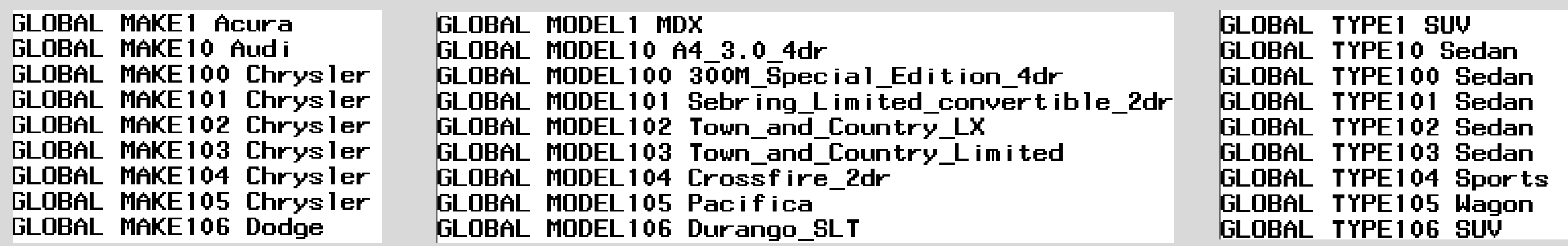

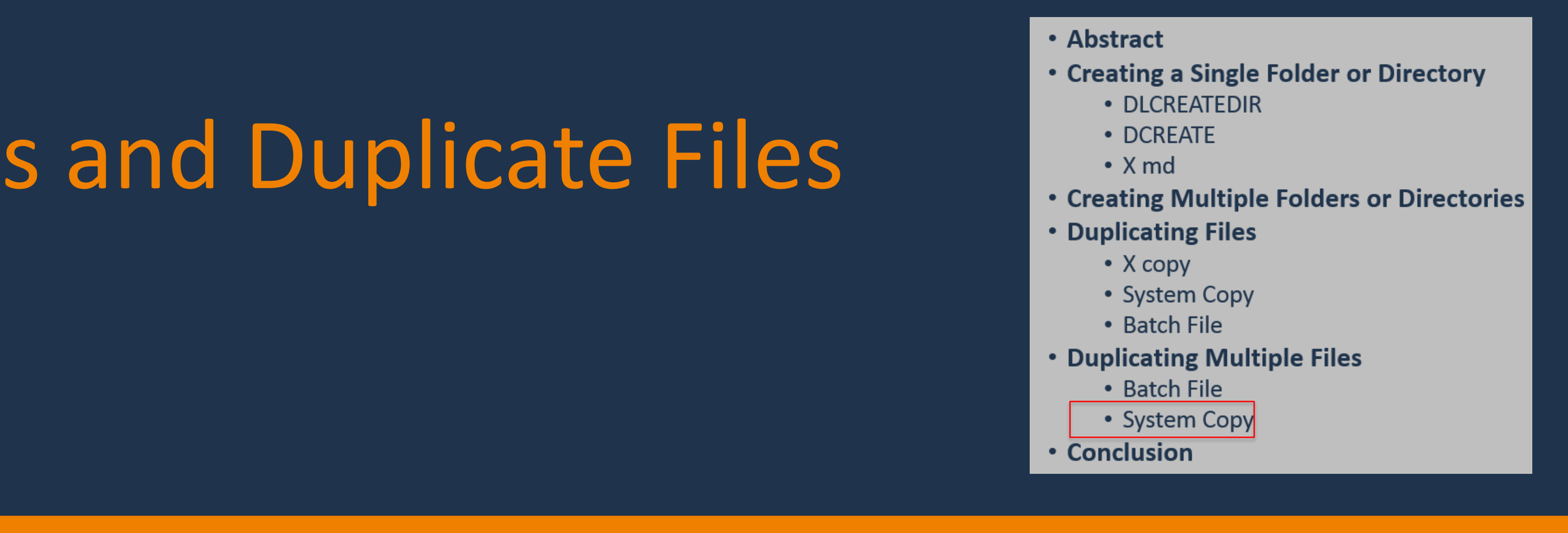

• Three variables will be changing, so three CALL SYMPUT statements are needed. • STRIP is used to ensure there are no extra blank spaces.

• The last observation in the data set is identified and then that observation number is stored in the macro variable, NModels so that SAS knows how many times to cycle through the do loop.

> **GLOBAL NMODELS** 428

\*\*When the folders were created, compress was not used. The name of this folder can be manually changed to LandRover since it is the only manufacturer with this issue. If this was an issue for multiple manufacturers, the Make variable could have been compressed in the CALL SYMPUT statement when creating the folders initially.)

Nicole Ciaccia Educational Testing Service

## Duplicating Multiple Files

C:\Cars\Manufacturers\&&Make&i..\&&Model&i...xlsx");

After running the code, the log can be searched for Check=1 to see if all files were duplicated.

- 
- 

### • **System Copy Method**

**Step 3:** Now that all macro variables have been created, a SYSTEM Copy statement can be used inside a macro, and these variables are inserted each time the do loop cycles through:

```
options noxwait symbolgen;
\Box $macro copychecklists;
 %do i=1 %to &NModels;
     Data nu1.
       Check=system("Copy C:\Checklists\&&Type&i...xlsx
       put Check=;
     Run;
 send,
 %mend copychecklists;
 %copychecklists;
```
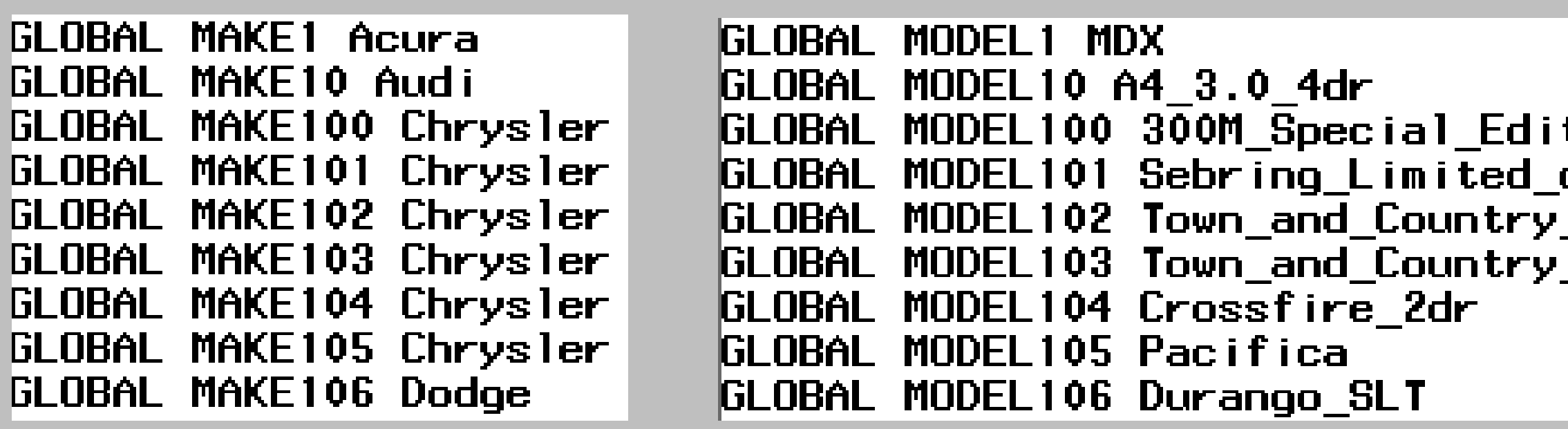

**GLOBAL NMODELS** 428

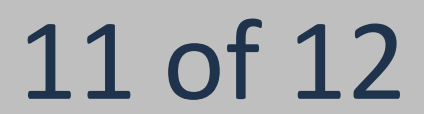

• (*Symbolgen* option is included-to make troubleshooting easier).

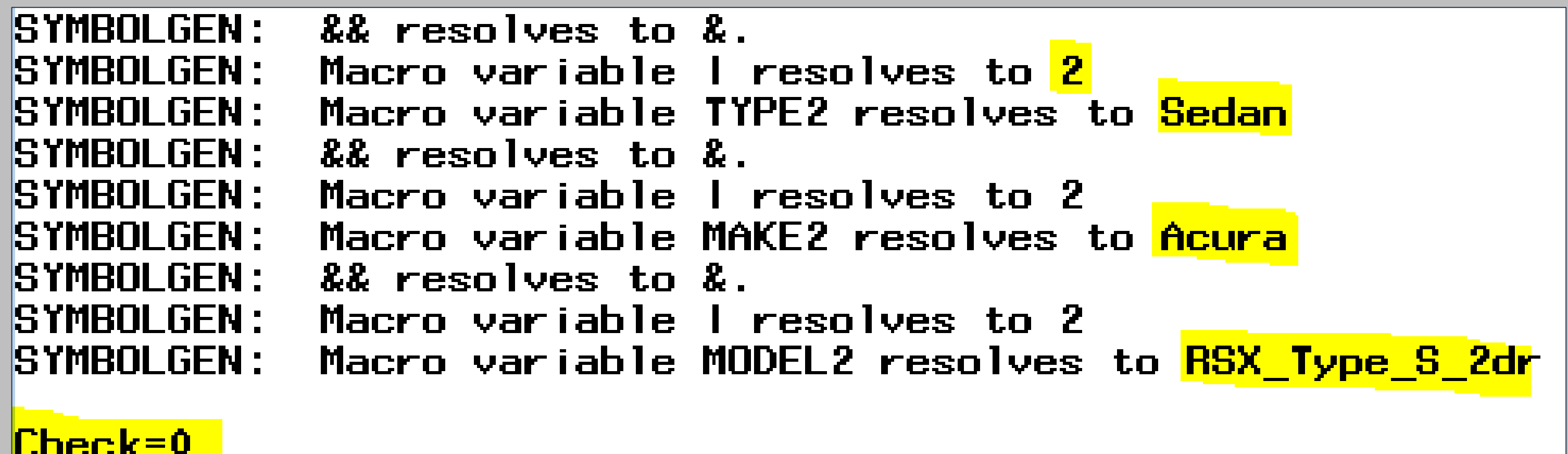

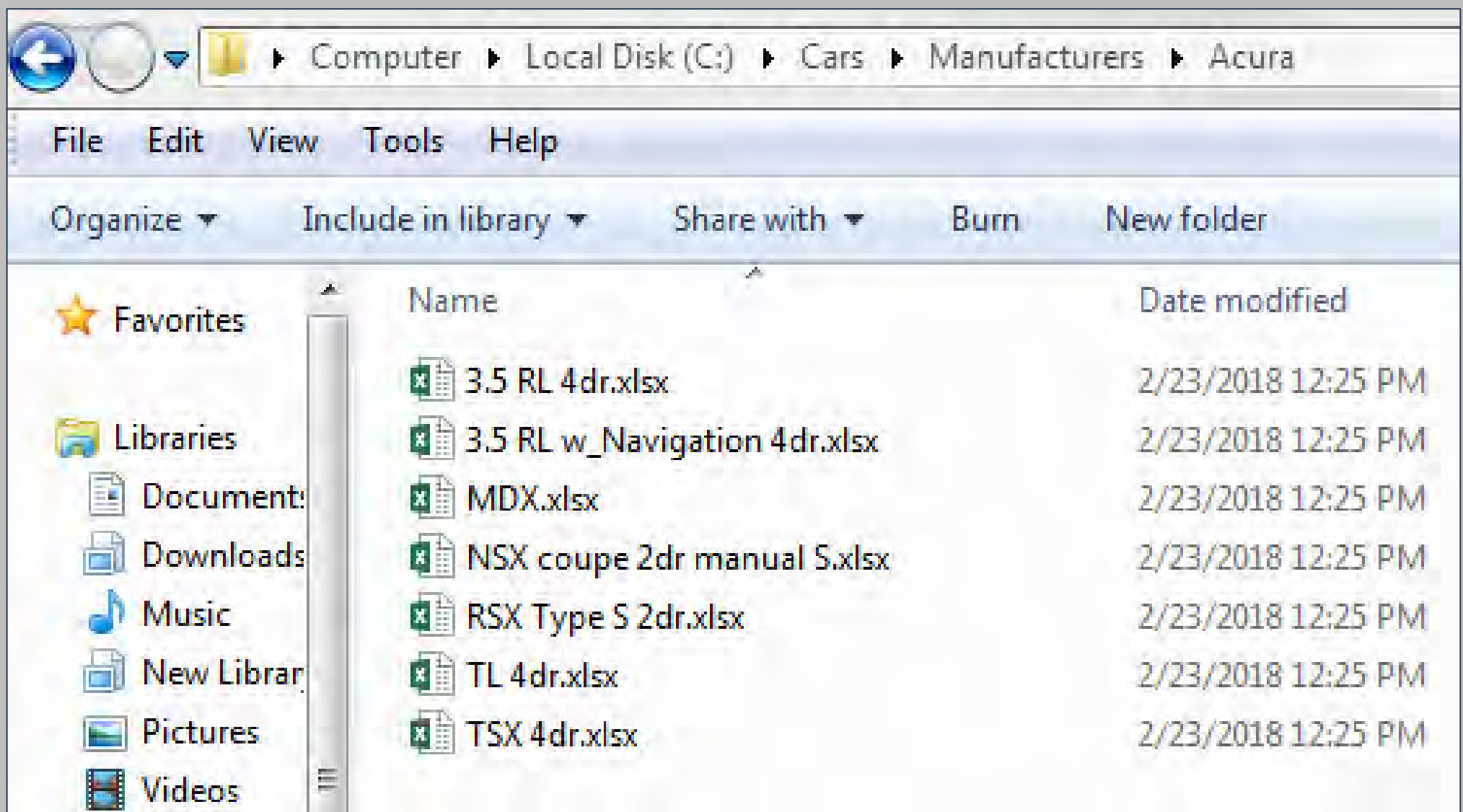

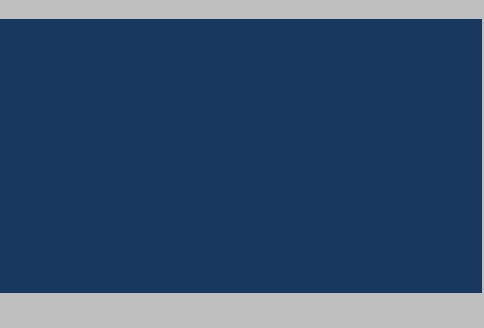

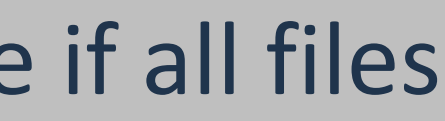

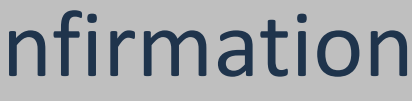

• Searching for Check=1 yields no results, and the user receives confirmation that all checklists are output.

 $\mathsf{Check}=0$ 

tion 4dr convertible\_2dr LX. Limited

GLOBAL TYPE1 SUV GLOBAL TYPE10 Sedan **GLOBAL TYPE100 Sedan** GLOBAL TYPE101 Sedan GLOBAL TYPE102 Sedan GLOBAL TYPE103 Sedan GLOBAL TYPE104 Sports GLOBAL TYPE105 Wagon GLOBAL TYPE106 SUV

SAS and all other SAS Institute Inc. product or service names are registered trademarks or trademarks of SAS Institute Inc. in the USA and other countries. ® indicates USA registration. Other brand and product names are tr

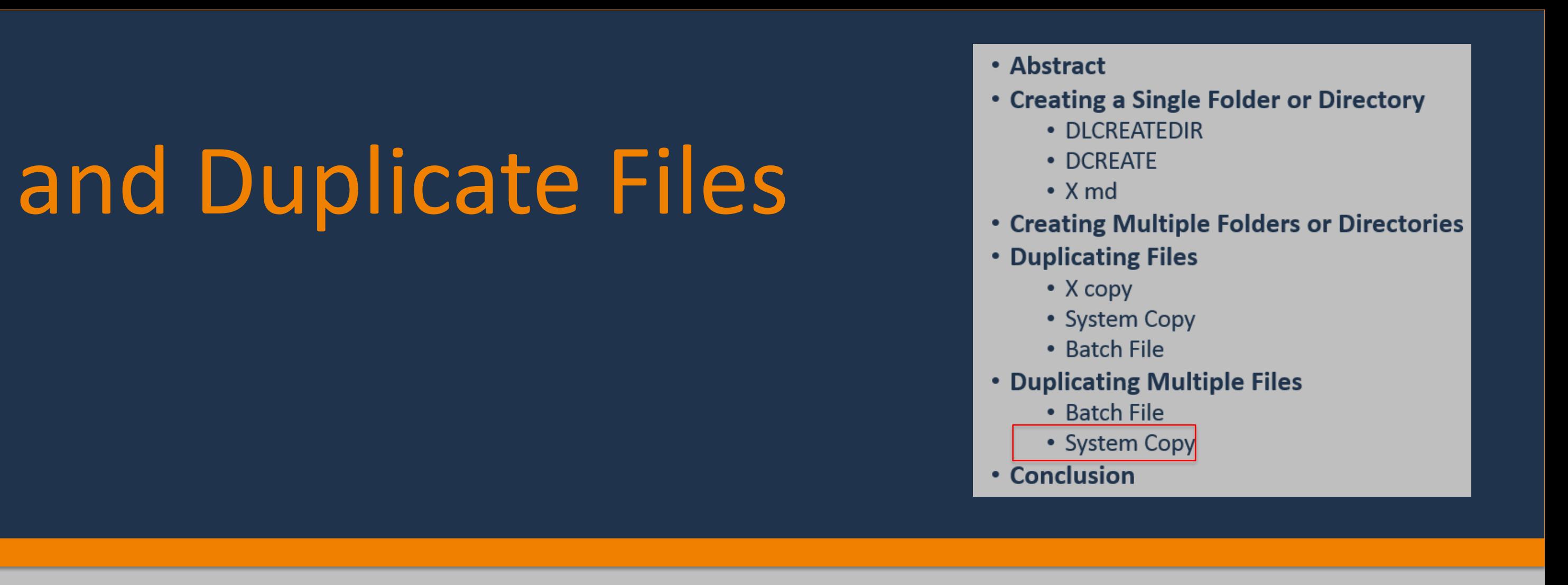

Nicole Ciaccia **Educational Testing Service** 

### Conclusion

• Though the coding seen here is relatively simple, it is powerful. It can save the user a great deal of time and assist considerably in arranging files and

• The reference section of the paper associated with this ePoster gives a more in depth look at these commands and functions as well as other ways that they can

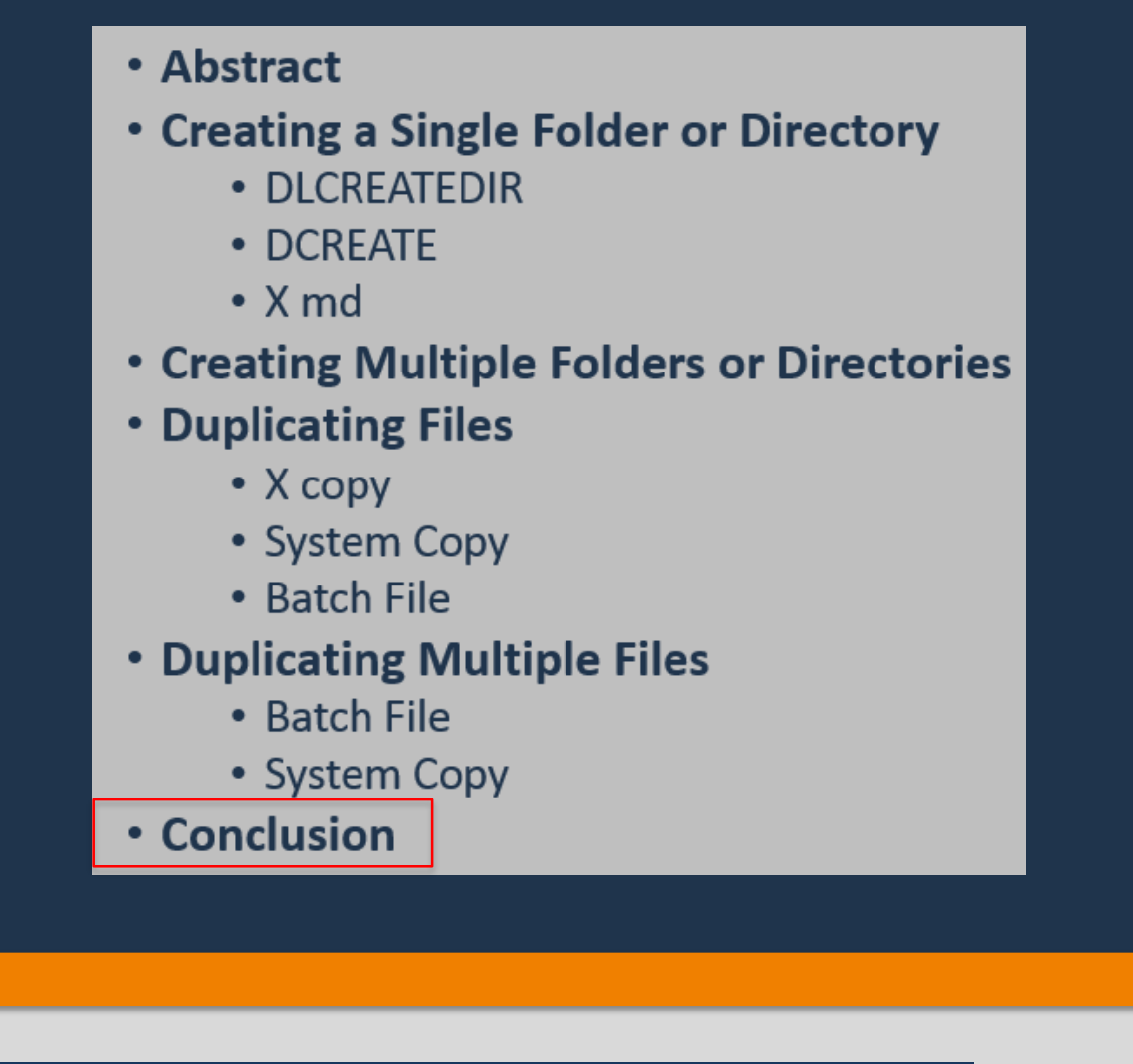

• These are just a few of the methods that can be used to create directories and duplicate files, and there is even greater potential for utilizing SAS to interact

- completing organizational tasks.
- with an operating system.
- be used.

12 of 12

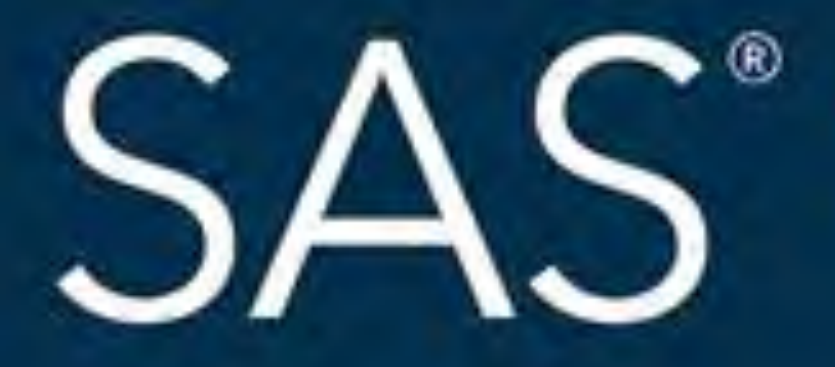

### #SASGF

SAS and all other SAS Institute Inc. product or service names are registered trademarks or trademarks of SAS Institute Inc. in the USA and other countries. ® indicates USA registration. Other brand and product names are tr

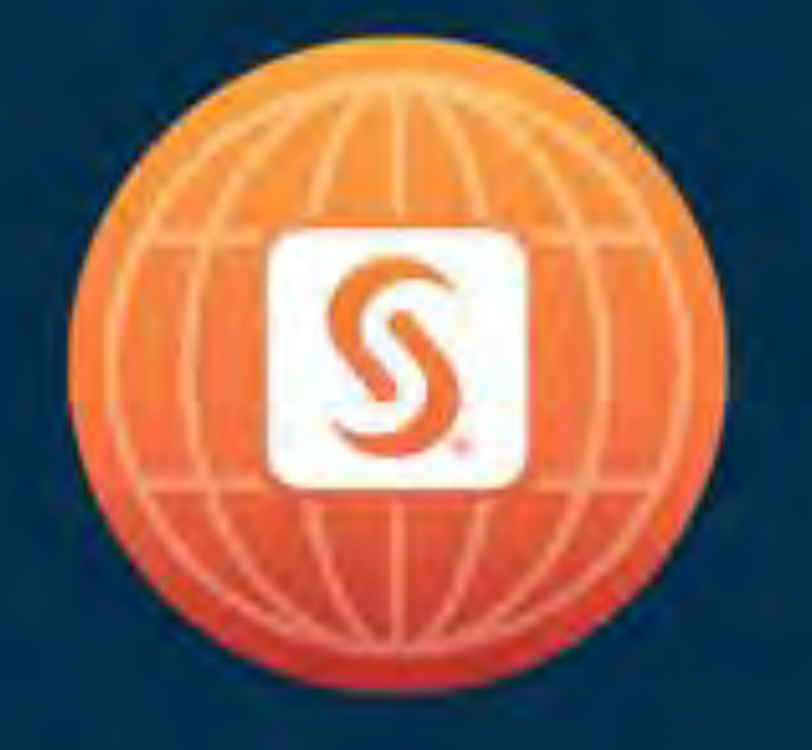

# SAS<sup>®</sup> GLOBAL FORUM 2018

## April 8 - 11 | Denver, CO Colorado Convention Center

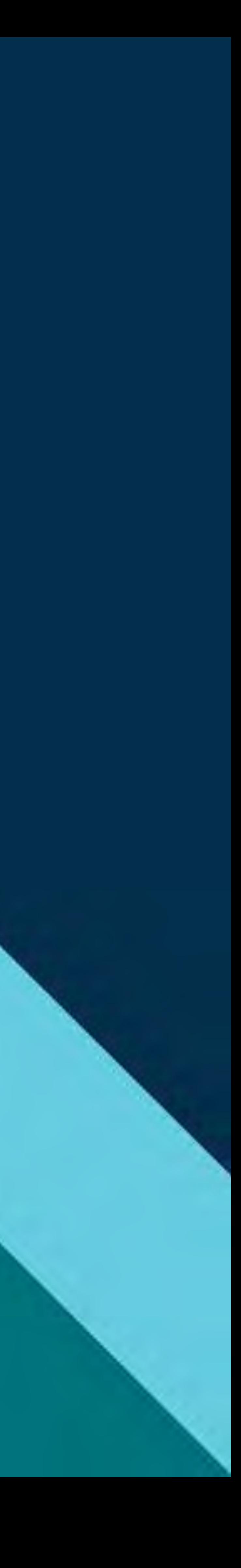

### Paper 2489-2018 Copy That! - Using SAS® to Create Directories and Duplicate Files Nicole Ciaccia, Educational Testing Service

### **ABSTRACT**

Whether it is part of a client's request or needed for organizational purposes, the creation of several directories is often required. Along those same lines, business requirements sometimes dictate that the same document or checklist be filled out for each individual client or product that a company manages. The monotony of creating and naming folders or doing a save-as function for files is a task that few eagerly anticipate having to do. With a little help from SAS®, you don't have to! In this paper we explore different methods of using SAS system options, functions and commands to create separate directories and duplicate files based on a given data set. First, we investigate multiple ways to create a single directory in SAS. Then, using the SAS data set Sashelp.Cars, we use these functions and commands to create directories for each of the car manufacturers listed in the data set. Finally, we discuss how to use SAS to copy existing files, and, again using the Sashelp.Cars data set as an example, generate a checklist for each car model in the data set.

### **INTRODUCTION**

While SAS can be used to create directories and copy files on several operating systems, this paper will explore doing so using Windows. These concepts can be applied if using other systems, but the directories would be slightly different (ie instead of 'C:\Users\', if using Unix for example, use '/local/u/abcdef/'). In this paper, DLCREATEDIR, DCREATE, X Commands, System Copy and creating a Batch file will be used, but these are just a few of the many ways SAS can be leveraged to assist in file management and organization.

### **CREATING A SINGLE FOLDER OR DIRECTORY**

### DLCREATEDIR (a system option)

One of the simplest options that can be used to create a directory is the DLCREATEDIR system option. When the DLCREATEDIR option is turned on and used with a LIBNAME statement, if a libref is assigned to a folder that doesn't exist, SAS will create it. Using this option, a folder can be created with just two lines of code:

```
options dlcreatedir;
libname Folder "C:\Cars";
```
After running this code, a folder named 'Cars' now exists on the C drive. If subfolders are needed, multiple specifications in the LIBNAME statement can be used:

```
options dlcreatedir;
libname Folder ("C:\Cars", "C:\Cars\Manufacturers");
```
Note: It is important to put the individual file paths in the proper order - Manufacturers can't be created under the Cars directory if Cars has not been created first. For this same reason,

"C:\Cars\Manufacturers" could not be used alone in the LIBNAME statement if C:\Cars did not yet exist.

Since these SAS librefs were only needed to create folders, they can be cleared afterward if desired:

libname Folder clear;

### DCREATE (a function)

Another way to create a directory is using the DCREATE function. The syntax is as follows:

*new-directory=*DCREATE*('new-directory-name', 'parent-directory');*

New-directory-name is the name of the directory that will be created. It can be either a character constant, a variable or expression. Parent-directory is the path where the new directory will be created. This argument is optional. If a parent directory is not specified in the DCREATE function, the current directory is the default and the folder will be output there.

Since DCREATE is a function, it can be used in a data step. Consider the following code:

```
Data null;
    NewDirectory=dcreate('Cars','C:\');
Run;
```
In this case, a new folder, Cars, is created on the C drive.

### Using X Statements (X 'md')

The X statement can be used to give the operating system a command directly from SAS. After submitting an X statement, the SAS session is exited and the processor is temporarily accessed. The syntax is X '*command'* where command is the desired command to give the operating system. There are a variety of these commands that can be issued, but we will specifically be looking at X '*md'* which **m**akes **d**irectories. When using X 'md' the syntax is:

```
X 'md new-directory-file-path';
```
For example, the code shown below would instruct Windows to leave SAS temporarily to create a folder, 'Cars' and a subfolder, 'Manufacturers' on the C: drive:

```
Data null;
     X 'md C:\Cars\Manufacturers';
Run;
```
Notice this is different from using DLCREATEDIR in that both the Cars and Manufacturers folders can be created at the same time with one X statement.

When issuing an X statement, a DOS Window automatically opens and submits the command. In order to close the DOS Window, you must type 'exit.'

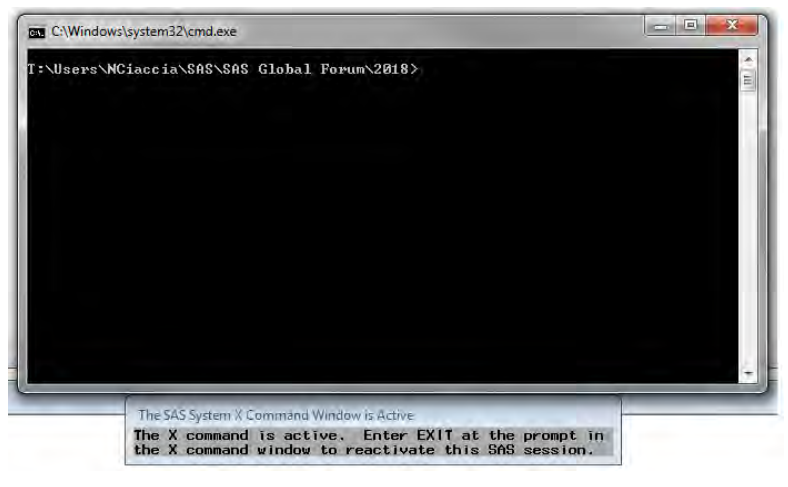

To avoid having to do this and have the DOS window close automatically, the *noxwait* option can be added. This allows the processor to go back to the SAS session automatically so that the program will continue to run without the user having to do anything else. Adding *noxwait* to the previous example:

```
options noxwait;
Data null;
     X 'md C:\Cars\Manufacturers';
Run;
```
### **CREATING MULTIPLE FOLDERS OR DIRECTORIES**

Now that creating a single directory has been explored, this knowledge can be extended to create multiple directories based off of the SAS data set SAShelp.Cars. The coding below uses DLCREATEDIR and the CALL EXECUTE routine to do so. While any of the above methods could be used, DLCREATEDIR was chosen because it is the simplest method.

The objective is to create a folder for each of the car manufacturers listed in the data set under the variable Make.

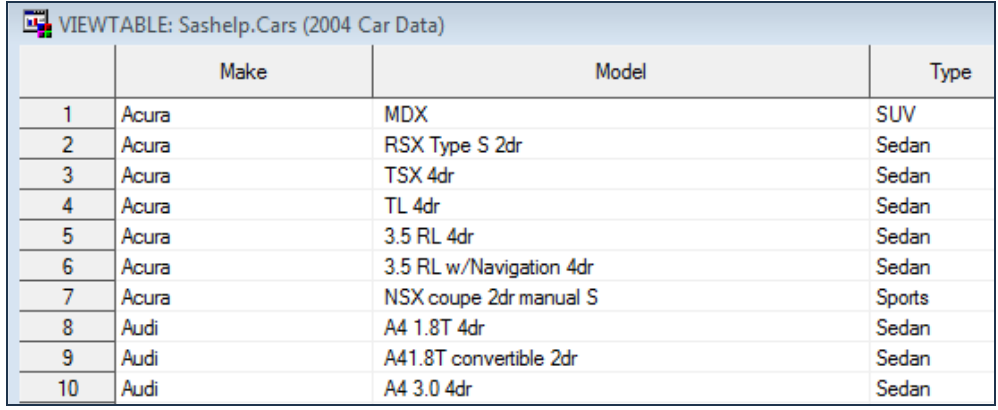

In the coding below, SAS cycles through the data set and executes a LIBNAME statement for each observation. The corresponding value of Make for each observation is inserted into the LIBNAME statement as the name of the folder to be created under C:\Cars\Manufacturers (which already exists from the previous coding above). As SAS cycles through the data set, each of the desired folders is created as necessary:

```
options dlcreatedir;
Data null;
Set Sashelp.Cars;
     Call Execute("libname Folder 'C:\Cars\Manufacturers\" || Make || "';");
Run;
```
Though there are repeated values of the Make variable in the data set, each folder is only created the first time the value is encountered during the data step. Hence, the repeated values will not add much more processing time. However if desired, the data set could be copied and sorted using the nodupkey option to eliminate any duplicates.

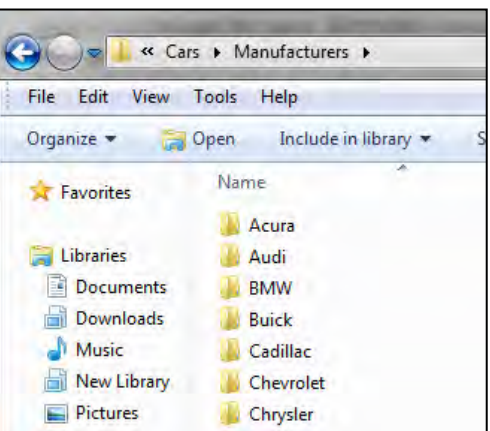

### **DUPLICATING FILES**

### Using X Statements (X 'copy')

Similar to how X 'md' can create directories, the X statement can also be used to duplicate files. Instead of putting md in the command argument, the Copy command can be used in order to duplicate files. The syntax in this context is:

X 'Copy *original-file output-file*';

Original-file is the file path of the document that is to be duplicated. Output-file is the file path where the duplicated file should be placed.

In the code below, the Document1 excel file located in C:\Input is specified as the file to duplicate, and it should be copied to C:\Output, this time named Document2. Again, the noxwait option is included so that the DOS window closes automatically:

```
options noxwait;
Data null;
  X 'Copy C:\Input\Document1.xlsx C:\Output\Document2.xlsx';
Run;
```
It is important to note that X commands are global statements so they cannot be executed conditionally.

### System Copy

Similar to X Commands, the SYSTEM function can also be utilized to instruct the operating system to perform a desired command. The syntax for this function is System (*command*). Similar to an X statement, the command argument in the SYSTEM function can use the same format:

System ('Copy *original-file output-file*');

A helpful attribute of the SYSTEM function is that it generates a return code that denotes if the command executed or not. This return code is dependent on the operating environment. By default, for Windows 7, SYSTEM will return 0 if the command executes properly and 1 if it does not. This return code can then be leveraged as a future condition (ie if command processed successfully, continue. If not, stop processing the code). In the coding below, the same Document1 file will again be duplicated, but this time a variable, *check*, is created that stores the return code and states whether or not the command executed:

```
options noxwait;
Data null;
  Check= system('Copy C:\Input\Document1.xlsx C:\Output\Document2.xlsx');
  put Check=;
Run;
```
After running this code, the log states that Check=0, meaning the command executed properly.

```
25
     options noxwait;
26
     Data\_null;
27
       Check= system('Copy C:\Input\Document1.xlsx C:\Output\Document2.xlsx');
28
       put Check=;
29
    Run;
Check=0
```
Unlike X commands, the SYSTEM function can be used conditionally if desired. The coding below would only execute successfully on Mondays. All other days, the file would not copy:

```
options noxwait;
Data null;
    if "&sysday"="Monday" then do;
       Check=system('Copy C:\Input\Document1.xlsx C:\Output\Document2.xlsx');
   end;
put Check=;
Run;
```
### Create a Batch file

Finally, SAS can be used to output a batch file that can then be run to duplicate files. A batch file is essentially a script that tells the operating system what to do, made up of a series of commands to be performed by the processor. For Windows, the extension for this plain text file is .bat. When the batch file is double clicked, the commands contained within are carried out. This file can be created manually by typing the appropriate commands in a text editor, such as Notepad or Textpad, and saving it with the .bat extension. SAS can be used to create this file automatically.

Within a datastep, we define a variable, *final*, and enter in the desired command with the same syntax as when System Copy was used: 'Copy *original-file output-file*'. The output location for the batch file is defined with a file statement, and the put statement specifies that the 'final' variable should be written out to this file:

```
Data null;
   final='Copy C:\Input\Document1.xlsx C:\Output\Document2.xlsx';
    file "C:\Input\setup.bat";
     put @1 final;
Run;
```
The folder C:\Input now contains a batch file named setup. Once the file is double clicked on, Document1.xlsx will be copied into C:\Output as Document2.xlsx.

Note: the batch file remains in C:\Input and should be deleted after it has been run. (If desired, it is possible to add coding to have the .bat automatically delete after being run.)

### **Duplicating Multiple Files**

While using SAS to copy a single file doesn't seem particularly useful, the true potential for this coding becomes clear when applied to a more authentic scenario. Returning to the Sashelp.Cars data set, there are 6 different types of cars listed in the Type variable – Hybrid, Sedan, Sports, SUV, Truck and Wagon. Suppose a company has separate checklists for each vehicle type and needs to output the correct checklist in the appropriate Make folder for each Model of car. Using the first observation as an example, an SUV checklist would need to be output in the Acura folder with the name MDX.

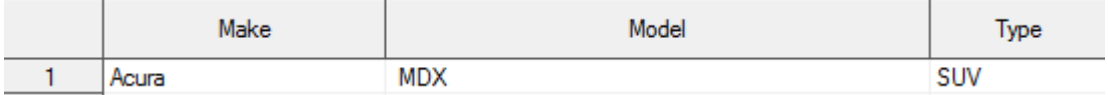

There are 428 observations in the Cars data set. How can all of these checklists be output in an efficient manner? The folders all exist from the previous exploration of using DLCREATEDIR. The task at hand then becomes copying the correct checklist and placing it in the correct folder with the correct name. The coding strategies for duplicating referenced above can be extended to copy multiple files and fulfill this business need.

First let's examine creating these checklists using a batch file. Remembering that the syntax for the command contained in the batch file is 'Copy *original-file output-file*', SAS needs to cycle through the Cars data set and output a line for each time a file needs to be copied with the corresponding file to be copied, output file name, and output file location.

Assume a copy of each of the checklists exists as an .xlsx document in C:\Checklists.

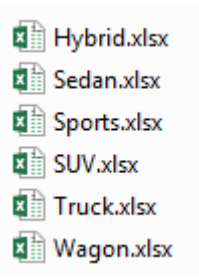

The code below once again defines a variable, final, that is equal to the desired command. In this case, final is set up as a shell, concatenating certain parts of the statement that will stay the same in every line, but also inserting the 3 variables that will change depending on each observation:

```
Data Checklists (keep=final);
Set Sashelp.cars;
     Model=translate(Model,'_','/');
     final=cat('COPY "','C:\Checklists\',strip(Type),'.xlsx" ', 
                '"C:\Cars\Manufacturers\',strip(<mark>Make</mark>),'\',strip(<mark>Model</mark>),'.xlsx"');
```
### **Run**;

Notice that the CAT version of the concatenate function is used instead of CATS because any leading or trailing spaces are included intentionally and we do not want them stripped before concatenating. The STRIP function is used with each of the variables so that any unintentional leading or trailing spaces within these values are stripped. Also, there are car models in the data with forward slashes (ie. Observation 6, 3.5 RL w/Navigation 4dr). Since Model will be used as the file name and Windows doesn't allow forward slashes in file names, these are replaced with underscores using the TRANSLATE function. Once this code is run, the data set Checklists looks like this:

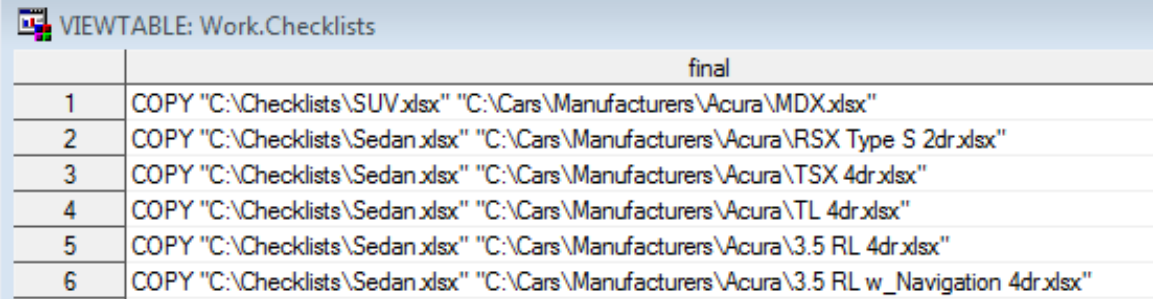

A line is output for each observation in the Cars data set with directions to copy the correct checklist and output it to the appropriate folder with the appropriate file name.

Adding in a file and a put statement to the coding above results in the batch file being output:

```
Data Checklists (keep=final);
Set Sashelp.cars;
    Model=translate(Model, '','/');
     final=cat('COPY "','C:\Checklists\',strip(Type),'.xlsx" ', 
                '"C:\Cars\Manufacturers\',strip(Make),'\',strip(Model),'.xlsx"');
     file "C:\Cars\.setup.bat";
    put @1 final;
Run;
```
Once the batch file is run, the checklists will appear in each of the Manufacturers folders.

While creating a batch file is relatively simplistic in terms of coding, one drawback of using this method is that the SAS log only displays if the batch file was created correctly. It does not state if the commands in the batch file performed as expected, since that is done outside of SAS. If it is important to the user to be able to check that the files were duplicated successfully without going into the folders and checking manually, the SYSTEM Copy method might be better suited.

To accomplish this, we will use the CALL SYMPUT routine to make variables out of the Make, Model, Type, and observation number for each observation in the data set. Then, these variables will be inserted into a SYSTEM COPY statement that is contained within a do loop macro. Using a do loop macro allows SAS to cycle through and execute the SYSTEM COPY function for each observation in the data set.

Because the values of Type, Model and Make will be used within SYSTEM, some data manipulation needs to occur before using them to create variables in order for the code to run successfully. The duplication will not complete if there are spaces in the values of variables, so all spaces need to be changed to underscores or compressed. Additionally, just like when creating the batch file, no forward slashes can be included in the final file names, so these will once again be replaced using the TRANSLATE function:

```
Data CarModels (keep=make model type);
Set Sashelp.cars;
   Model=(tranwrd(strip(Model), ' ', ' '));
     Model=translate(Model,'_','/'); 
     Make=compress(Make); 
Run;
```
The Cars data set is read in and the Model variable is stripped of all trailing and leading blanks. Then all remaining spaces, (such as those in between words), are changed to underscores using the TRANWRD function. All forward slashes are changed to underscores using the TRANSLATE function, and then all spaces in the Make variable are eliminated using the COMPRESS function. (This statement is needed because the car manufacturer Land Rover has a space and if the space is left, the checklists will not output. When the folders were created, compress was not used. The name of this folder can be manually changed to LandRover since it is only one manufacturer with this issue, or if this was an issue for multiple manufacturers, the Make variable could have been compressed when creating the folders initially.)

Now that the necessary manipulations to the data have been made, they can each be turned into macro variables using CALL SYMPUT:

```
Data null;
Set CarModels end=last;
    call symput(cats("Make", N), strip(Make));
    call symput(cats("Model", \overline{N}_), strip(Model));
    call symput(cats("Type", _N_), strip(Type));
          if last then do;
            call symput("NModels", N );
          end;
Run;
```
In the first Call SYMPUT statement, a macro variable is created for each observation in the data set based off of the variable Make. The name of the macro variable is the concatenation of the word "Make" with the observation number. The value each macro variable is defined as is the corresponding value of Make for that observation. STRIP is used to ensure there are no extra blank spaces. Since Model and Type will also be used, two more CALL SYMPUT statements are needed to repeat the process for these variables as well.

Using the screen shots below as an example, the macro variable Make100 resolves as Chrysler because Chrysler is the 100<sup>th</sup> observation in the data set. The same is true for Model100 and Type100 - they correspond to the values of Model and Type for the 100<sup>th</sup> observation.

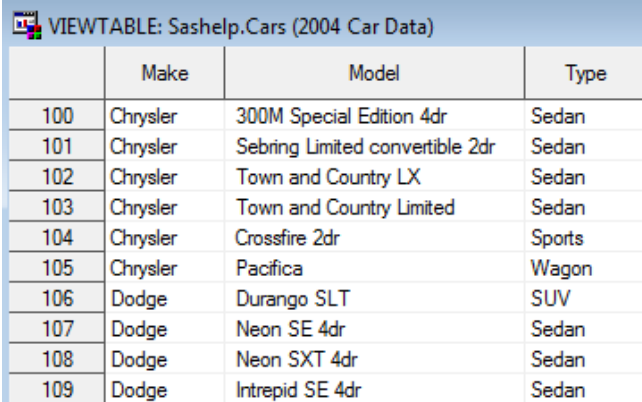

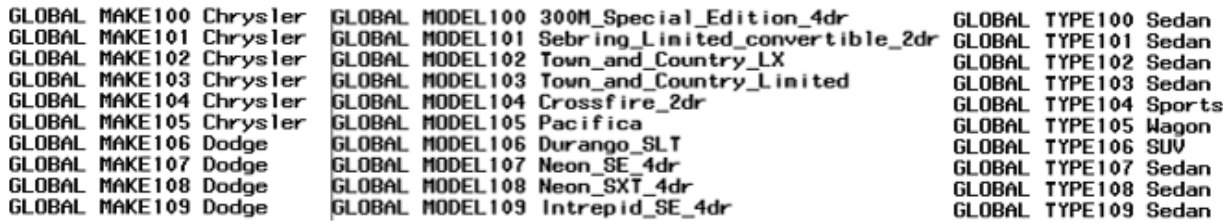

In addition to defining the values of the variables that will be inserted into the SYSTEM COPY statement, SAS will also need to know how many times to cycle through the do loop. The coding above identifies the last observation in the data set and then that observation number is stored in the macro variable, NModels.

Now that all of the appropriate macro variables have been created, a SYSTEM Copy statement can be used inside a macro, and these variables are inserted each time the do loop cycles through:

```
options noxwait symbolgen;
%macro copychecklists;
%do i=1 %to &NModels;
    Data null;
      Check=system("Copy C:\Checklists\&&Type&i...xlsx
                   C:\Cars\Manufacturers\&&<mark>Make</mark>&i..\&&<mark>Model</mark>&i...xlsx");
      put Check=;
     Run;
%end;
%mend copychecklists;
%copychecklists;
```
This code takes a few minutes to run, but once it is complete, all checklists are present in the correct folders. While the code takes slightly longer and the file names don't look exactly the same as in the data set (they do with batch file), the log can easily be scanned for Check=1 to see if all files were duplicated as expected. (This is why the SYMBOLGEN option is included-to make troubleshooting easier). Searching for Check=1 yields no results, and the user receives confirmation that all checklists are output.

### **CONCLUSION**

The coding included in this paper is relatively simple, and often the desired task can be accomplished in just a few lines of code. Though short, it is powerful code that can save the user a great deal of time and assist considerably in arranging files and completing organizational tasks. These are just a few of the methods that can be used to create directories and duplicate files, and there is even greater potential for utilizing SAS to interact with an operating system. The references included at the end of this paper give a more in depth look at these commands and functions as well as other ways that they can be used.

### **REFERENCES**

Hemedinger, C. (2013, July 2). SAS Trick: get the LIBNAME statement to create folders for you [Blog post]. Retrieved from<http://blogs.sas.com/content/sasdummy/2013/07/02/use-dlcreatedir-to-create-folders/>

Hurley, G. (2006). Xamining the X Statement (and Some Other Xciting Code) [Paper no. 036-31]. In *SUGI 31 Proceedings, San Francisco, CA.* Retrieved from<http://www2.sas.com/proceedings/sugi31/036-31.pdf>

Jia, J., & Lin, A. (2015). Yes, SAS® can do! ---Manage external files with SAS programming [Paper no. 3262-2015]. In *Proceedings of the SAS Global Forum, Dallas TX.* Retrieved from <http://support.sas.com/resources/papers/proceedings15/3262-2015.pdf>

Patrick. (2011, December 20). *Copying and renaming a file* [Blog post]. Retrieved from <https://communities.sas.com/t5/SAS-Procedures/Copying-and-renaming-a-file/td-p/17715>

SAS Institute Inc. (2009). DCREATE. In *SAS® Component Language 9.2: Reference.* Retrieved from <http://support.sas.com/documentation/cdl/en/sclref/59578/HTML/default/viewer.htm#a000308115.htm>

SAS Institute Inc. (2010). Running Windows or MS-DOS commands from within SAS*.* In *SAS® 9.2 Companion for Windows*(2nd ed.). Retrieved from [http://support.sas.com/documentation/cdl/en/hostwin/63285/HTML/default/viewer.htm#exittemp.htm](http://support.sas.com/documentation/cdl/en/hostwin/63285/HTML/default/viewer.htm%23exittemp.htm)

SAS Institute Inc. (2010). X Command: Windows*.* In *SAS® 9.2 Companion for Windows*(2nd ed.). Retrieved from [http://support.sas.com/documentation/cdl/en/hostwin/63285/HTML/default/viewer.htm#win-cmd](http://support.sas.com/documentation/cdl/en/hostwin/63285/HTML/default/viewer.htm%23win-cmd-x.htm)[x.htm](http://support.sas.com/documentation/cdl/en/hostwin/63285/HTML/default/viewer.htm%23win-cmd-x.htm)

SAS Institute Inc. (2011). SYSTEM Function. In In *SAS® 9.2 Language Reference: Dictionary*(4<sup>th</sup> ed.). Retrieved from

[http://support.sas.com/documentation/cdl/en/lrdict/64316/HTML/default/viewer.htm#a000245956.htm](http://support.sas.com/documentation/cdl/en/lrdict/64316/HTML/default/viewer.htm%23a000245956.htm) 

### **ACKNOWLEDGEMENTS**

Special thanks go out to Stephanie Fournier-Zajac, Matthew Duchnowski and Christopher Kelbaugh of Educational Testing Service for their inspiration, guidance and feedback on this paper. I am extremely grateful for all of the advice you have provided along the way.

### **CONTACT INFORMATION**

Your comments and questions are valued and encouraged. Contact the author at:

Nicole Ciaccia Educational Testing Service 660 Rosedale Rd, MS 14P Princeton, NJ 08541 (609) 734-1612 [nciaccia@ets.org](mailto:nciaccia@ets.org)

SAS and all other SAS Institute Inc. product or service names are registered trademarks or trademarks of SAS Institute Inc. in the USA and other countries. ® indicates USA registration. Other brand and product names are trademarks of their respective companies.